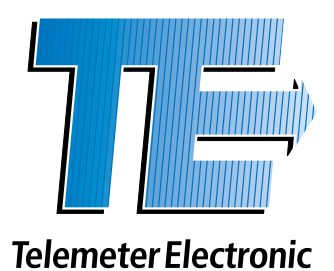

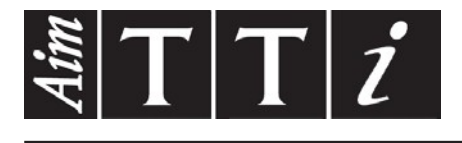

## AIM & THURLBY THANDAR INSTRUMENTS

# TGP3100 Series

## Pulse and Universal Generators **Kurzanleitung**

## Aim-TTi

## 1 Inhaltsverzeichnis

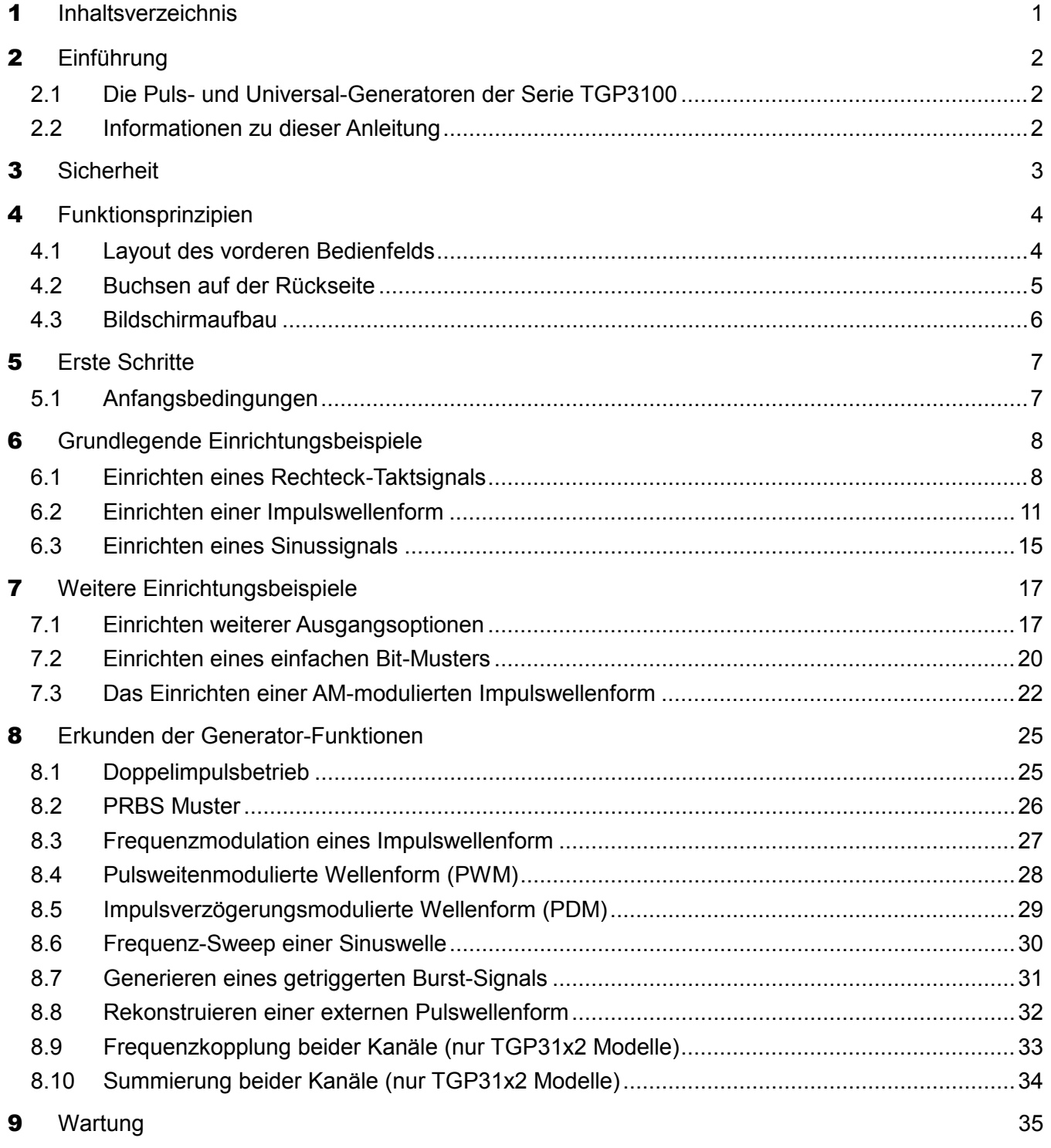

#### **Anmerkung: Die vollständige Spezifikation für das Instrument finden Sie in der separaten Bedienungsanleitung.**

**Hinweis:** Die jeweils Version dieses Handbuchs, der Gerätetreiber und Software können Sie herunterladen unter: http://www.aimtti.com/support oder http://www.aimtti.us/support (USA). Dieses Handbuch trägt die Bezeichnung 48591-1340 Issue 1

 $\overline{1}$ 

## 2 Einführung

## **2.1 Die Puls- und Universal-Generatoren der Serie TGP3100**

#### **2.1.1 Allgemeine Beschreibung**

Die Geräte aus der TGP3100-Serie sind echte Pulsgeneratoren mit ausschließlich digitaler Technik. Sie können die Fähigkeiten herkömmlicher Pulsgeneratoren replizieren, bieten aber viele zusätzliche Funktionen, wie zum Beispiel die Pulsmodulation.

Neben dem Einsatz als Impulsgeneratoren können die Geräte auch als Hochleistungs-Rauschgeneratoren und als Funktions-/Arbitrary-Generatoren betrieben werden – was sie zu wirklich universellen Signalgeneratoren macht.

Es stehen Ein- und Zweikanal-Modelle mit einer maximalen Frequenz von entweder 50 MHz oder 25 MHz zur Auswahl

#### **2.1.2 Hauptmerkmale**

2

Pulswellenformen von 1 MHz bis 50 MHz [25 MHz], minimale Anstiegszeit 5 ns [8 ns] Wellenformen: Puls, Doppelpuls, Pulsmuster und PRBS

Pulsperiode, Pulsbreite und Verzögerung mit einer Auflösung von 100 ps bzw. 11 Stellen Unabhängig variable Anstiegs- und Abfallzeiten von 5 ns [8 ns] bis 800 Sekunden

Low Jitter Asynchronbetrieb, extern getriggerte Impulse oder Impulsrekonstruktion

Leistungsfähiger Ausgang kann 20 V pk-pk an 50 Ω (unangepasst) liefern

Große Auswahl an Pulsmodulationen einschließlich AM, FM, PM, FSK, BPSK, SUM, PWM, PDM unter Verwendung von internen oder externen Modulationsquellen.

Trigger- oder Gating-Betrieb mit internen oder externen Triggerquellen

Vollrauschgenerator bis zu 25 MHz [12,5 MHz] mit wählbarem Crest-Faktor und benutzerdefinierter Verteilung

Arbitrary-/Funktionsgenerator mit 16 Wellenformtypen

Sinuswellen bis zu 50 MHz [25 MHz]

Arbiträrsignale bei 800MS/s Abtastrate und 16-Bit vertikaler Auflösung

Umfangreiche interne und externe Modulation aller Wellenformtypen

Lineare und logarithmische Sweeps aller Wellenformtypen

Vorderseitig zugängliche USB-Flash-Laufwerk-Schnittstelle

GPIB, USB und LXI konforme LAN-Schnittstellen

### **2.2 Informationen zu dieser Anleitung**

Diese Kurzanleitung ist für den Benchtop-Einsatz der TGP3100 Serie gedacht, die die Einkanal-Generatoren TGP3151 und TGP3121 und die Zweikanal-Generatoren TGP3152 und TGP3122 umfasst.

Eine vollständige Bedienungsanleitung (nur auf Englisch) steht ebenfalls zur Verfügung. Sie enthält auch umfassende Erläuterungen zu allen Funktionen und zusätzliche Informationen zu Fernbedienung, Kalibrierung und die detaillierten technischen Spezifikationen.

## 3 Sicherheit

Dieses Gerät wurde nach der Sicherheitsklasse (Schutzart) I der IEC-Klassifikation und gemäß den europäischen Vorschriften EN61010-1 (Sicherheitsvorschriften für Elektrische Meß-, Steuer, Regelund Laboranlagen) entwickelt. Es handelt sich um ein Gerät der Installationskategorie II, das für den Betrieb von einer normalen einphasigen Versorgung vorgesehen ist.

Das Gerät wurde gemäß den Vorschriften EN61010-1 geprüft und wurde in sicherem Zustand geliefert. Die vorliegende Anleitung enthält vom Benutzer zu beachtende Informationen und Warnungen, die den sicheren Betrieb und den sicheren Zustand des Gerätes gewährleisten. Dieses Gerät ist für den Betrieb in Innenräumen der Umgebungsklass 2 , für einen Temperaturbereich von 5° C bis 40° C und 20 - 80 % relative Feuchtigkeit (nicht kondensierend) vorgesehen. Gelegentlich kann es Temperaturen zwischen +5° und –10°C ausgesetzt sein, ohne daß seine Sicherheit dadurch beeinträchtigt wird. Betreiben Sie das Gerät jedoch auf keinen Fall, solange Kondensation vorhanden ist.

Ein Einsatz dieses Geräts in einer Weise, die für diese Anlage nicht vorgesehen ist, kann die vorgesehene Sicherheit beeinträchtigen. Auf keinen Fall das Gerät außerhalb der angegebenen Nennversorgungsspannungen oder Umgebungsbedingungen betreiben.

#### **WARNUNG! - DIESES GERÄT MUSS GEERDET WERDEN!**

Jede Unterbrechung des Netzschutzleiters innerhalb oder außerhalb des Geräts macht das Gerät gefährlich. Eine absichtliche Unterbrechung ist verboten. Die Schutzwirkung darf durch Verwendung eines Verlängerungskabels ohne Schutzleiter nicht aufgehoben werden. Ist das Gerät an die elektrische Versorgung angeschlossen, so können die Klemmen unter Spannung stehen, was bedeutet, daß beim Entfernen von Verkleidungs- oder sonstigen Teilen (mit Ausnahme der Teile, zu denen Zugang mit der Hand möglich ist) höchstwahrscheinlich spannungsführende Teile bloßgelegt weden. Vor jeglichem Öffnen des Geräts zu Nachstell-, Auswechsel-, Wartungs- oder Reparaturzwecken, Gerät stets von sämtlichen Spannungsquellen abklemmen.

Jegliche Nachstellung, Wartung und Reparatur am geöffneten, unter Spannung stehenden Gerät, ist nach Möglichkeit zu vermeiden. Falls unvermeidlich, sollten solche Arbeiten nur von qualifiziertem Personal ausgeführt werden, das sich der Gefahren bewußt ist.

Ist das Gerät eindeutig fehlberbehaftet, bzw. wurde es mechanisch beschädigt, übermäßiger Feuchtigkeit oder chemischer Korrosion ausgesetzt, so können die Schutzeinrichtungen beeinträchtigt sein, weshalb das Gerät aus dem Verkehr zurückgezogen und zur Überprüfung und Reparatur eingesandt werden sollte.

Sicherstellen, daß nur Sicherungen der vorgeschriebenen Stromstärke und des vorgesehenen Typs als Ersatz verwendet werden. Provisorische "Sicherungen" und der Kurzschluß von Sicherungshaltern ist verboten.

Zur Batteriepufferung des Speichers wird bei diesem Gerät eine Lithium-Knopfzelle verwendet. Ihre typische Lebensdauer beträgt 5 Jahre. Wenn sie ausgewechselt werden muß, darf sie nur durch eine Zelle desselben Typs ersetzt werden, d.h. eine 3 V Li/MnO<sub>2</sub> 20 mm Knopfzelle, Typ 2032. Verbrauchte Zellen müssen entsprechend der am Ort geltenden Vorschriften entsorgt werden. Auf keinen Fall darf versucht werden, die Zelle aufzuladen, zu öffnen, zu verbrennen, oder sie Temperaturen von über 60° C auszusetzen.

Beim Reinigen darauf achten, daß das Gerät nicht naß wird. Am Gerät werden folgende Symbole verwendet:

Vorsicht! Bitte beachten Sie die beigefügten Unterlagen. Falsche Bedienung kann Schaden am Gerät verursachen! Masse Wechselstrom Netz OFF (aus) **l** Netz ON (ein)

## 4 Funktionsprinzipien

**4.1 Layout des vorderen Bedienfelds**

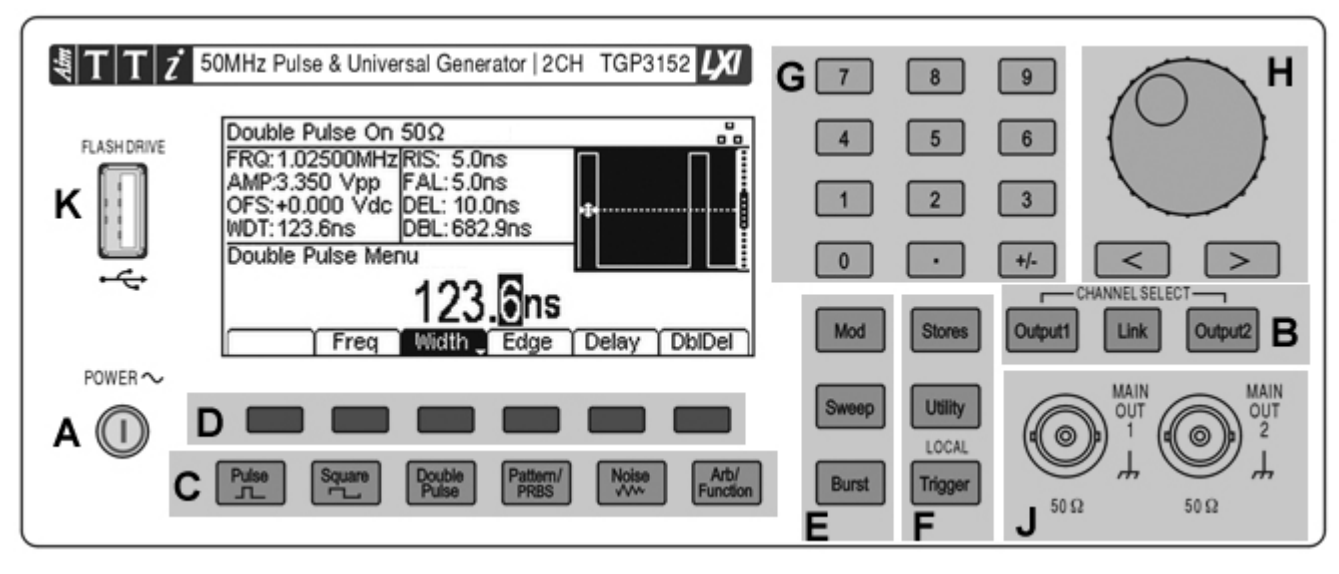

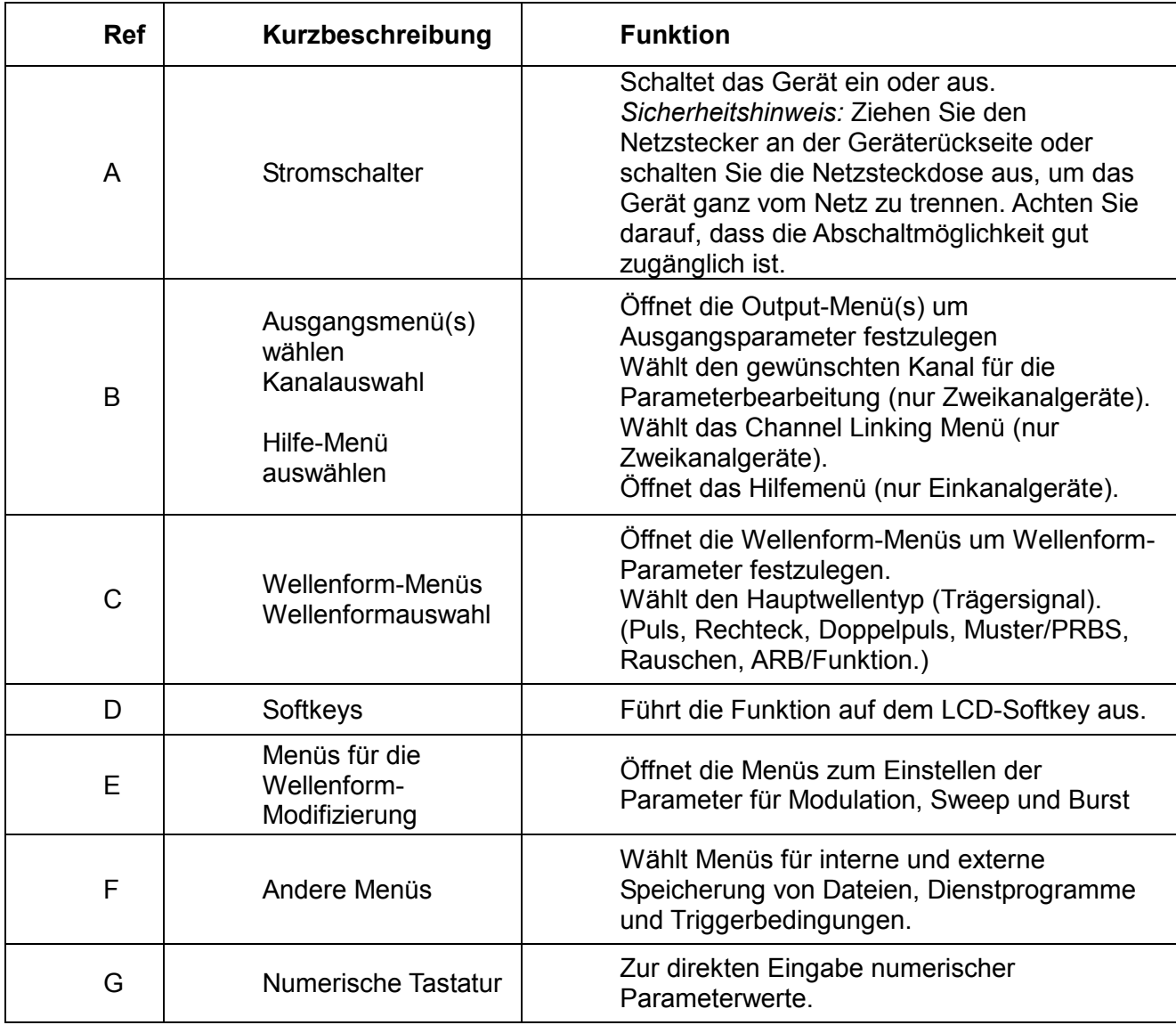

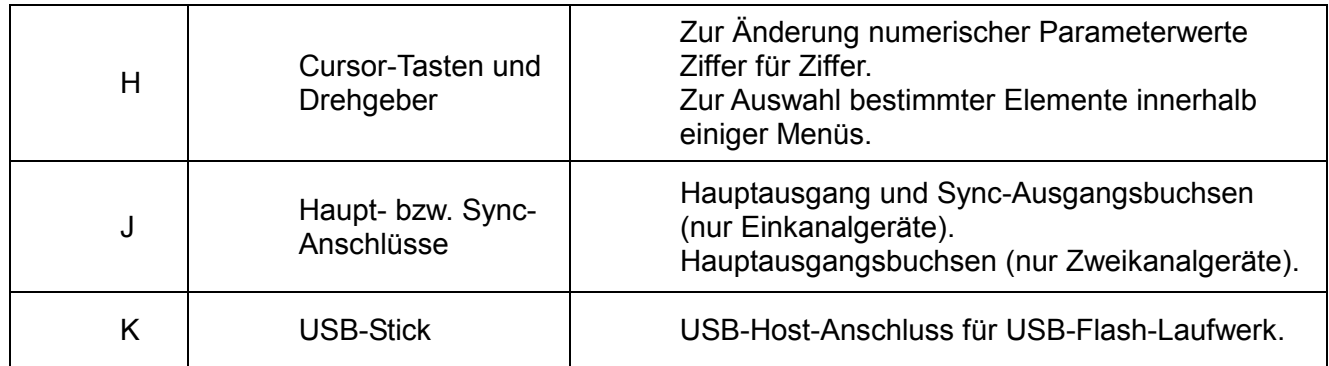

#### **4.1.1 Frontplatte - Einkanal-Modelle**

Bei den Einkanal-Modellen (TGP31x1) besitzt der Ausgangsbereich nur eine Ausgangstaste und eine Ausgangsbuchse.

Die Sync-Ausgangsbuchse befindet sich auf der Frontplatte anstelle der Rückwand.

Mit der Hilfe-Taste können Sie direkt auf die Hilfe-Anzeigen zugreifen. Auf einem Zweikanalgerät ist das Hilfesystem über das Menü Utility aufrufbar.

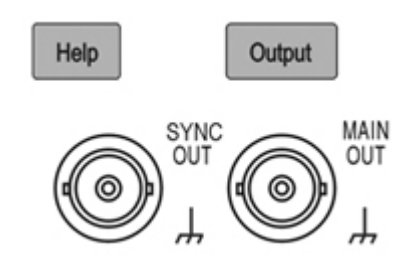

## **4.2 Buchsen auf der Rückseite**

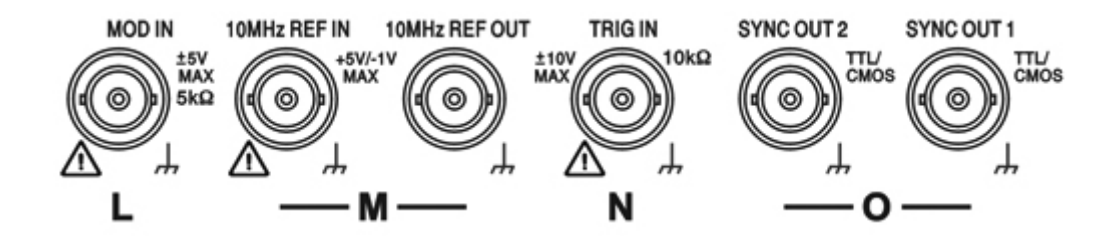

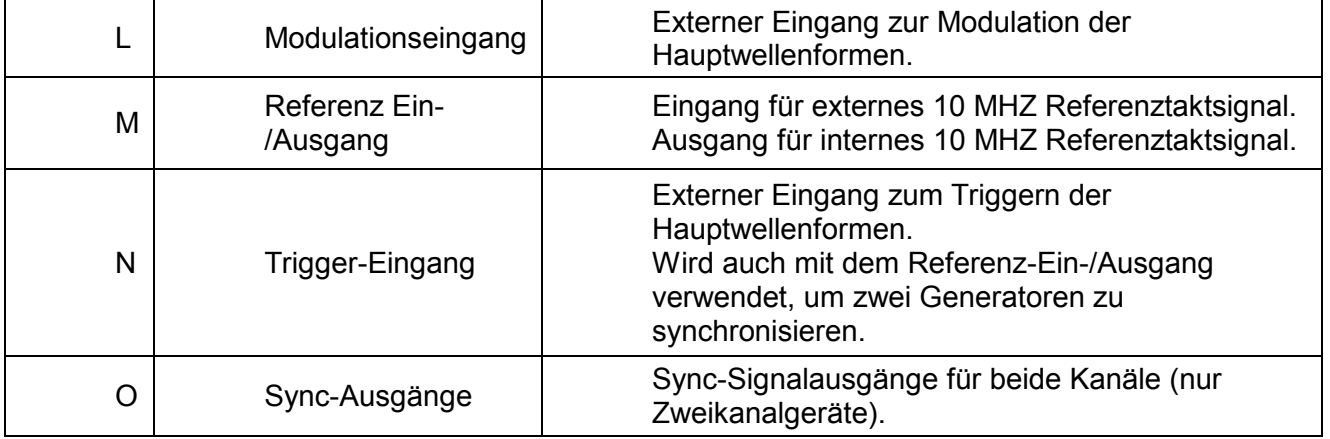

### **4.3 Bildschirmaufbau**

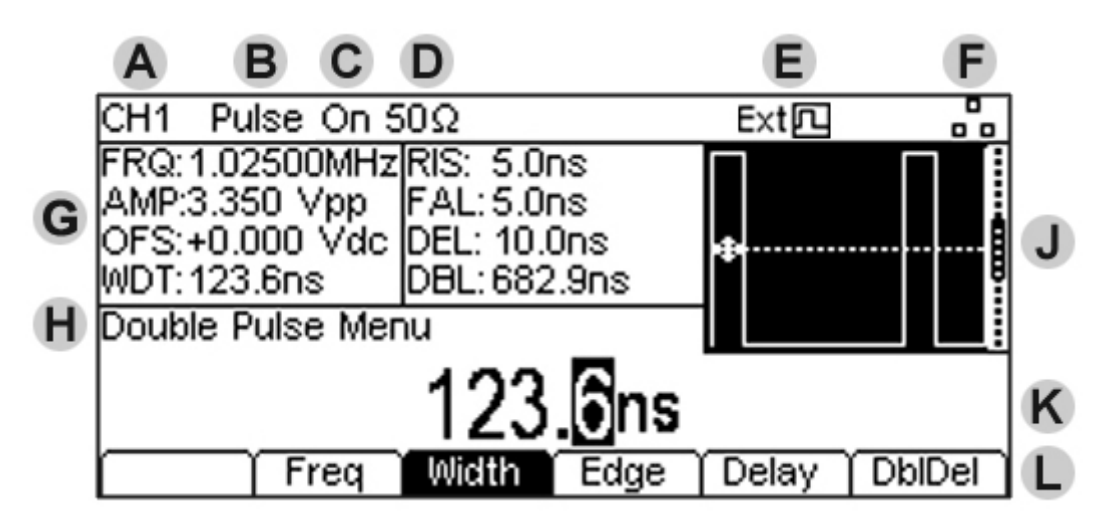

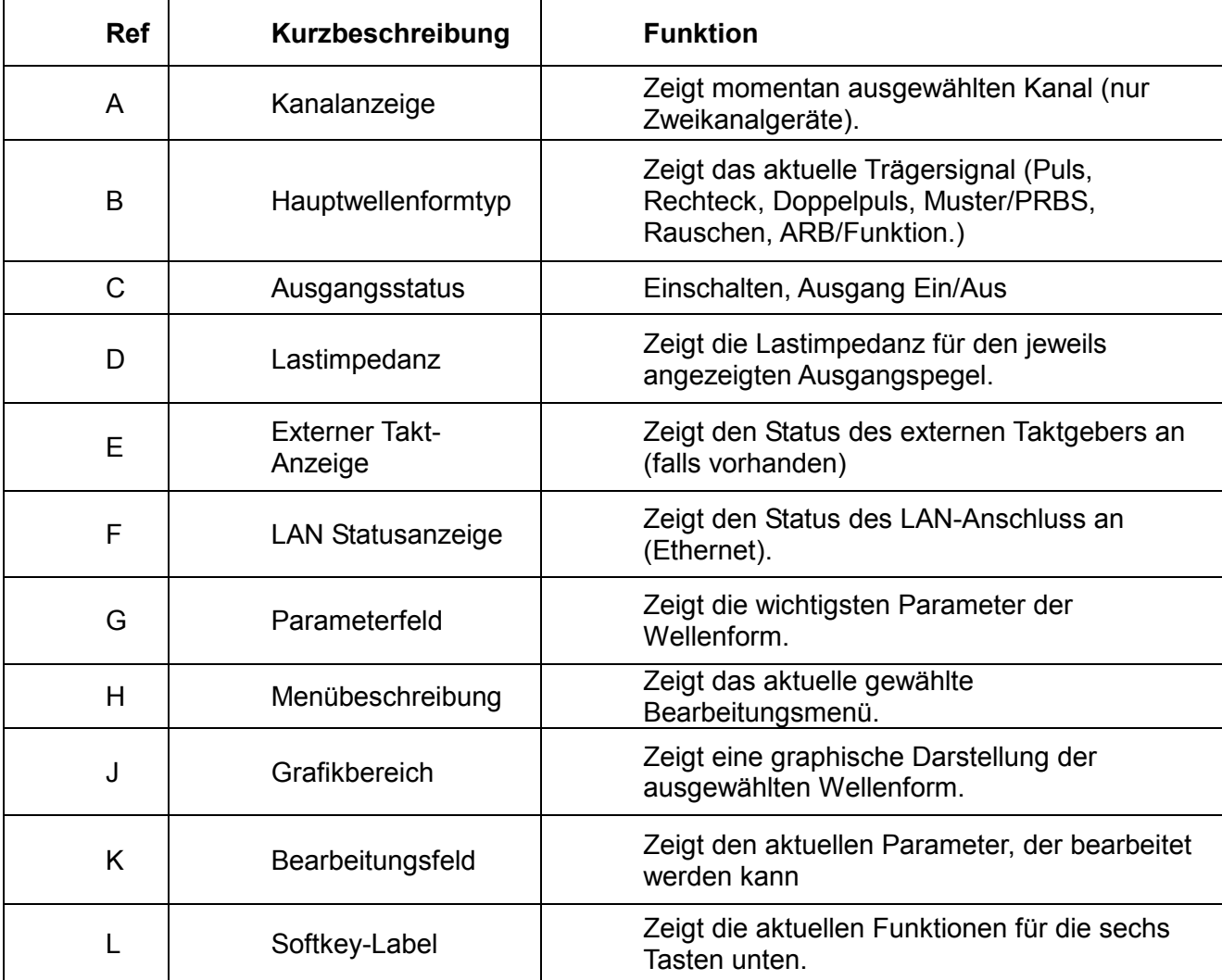

## 5 Erste Schritte

Um den Benutzer mit einigen der grundlegenden Funktionen des Instruments vertraut zu machen, werden hier eine Reihe von Setup Beispielen beschrieben.

Es wird empfohlen, dass alle Benutzer zumindest die ersten drei Beispiele ausführen sollten:

- Einrichten eines Rechteck-Taktsignals
- Einrichten eines Pulssignals
- Einrichten eines Sinussignals

Damit sind einige der grundlegenden Funktionsprinzipien abgedeckt. Diese können in den nächsten drei Beispiele erweitert werden:

- Einrichten weiterer Ausgangsoptionen
- Einrichten eines einfachen Bit-Musters
- Das Einrichten einer AM-modulierten Impulswellenform

Eine Reihe weiterer Set-up Beispiele werden zur Verfügung gestellt, die eine gewisse Vertrautheit mit dem Gerät voraussetzen:

- Doppelimpulsbetrieb
- **PRBS Muster**
- Frequenzmodulation einer Impulswellenform
- Pulsweitenmodulierte Wellenform (PWM)
- Impulsverzögerungsmodulierte Wellenform (PDM)
- Frequenz-Sweep einer Sinuswelle
- Generieren eines getriggerten Burst-Signals
- Rekonstruieren einer externen Pulswellenform
- Frequenzkopplung beider Kanäle (nur TGP31x2 Modelle)
- Summierung beider Kanäle (nur TGP31x2 Modelle)

Ausführliche Informationen zu allen Funktionen finden Sie in der vollständigen Bedienungsanleitung.

### **5.1 Anfangsbedingungen**

Vor dem Einrichten des Geräts für die Beispiele sollte es auf Standardbedingungen zurückgesetzt werden.

Dies geschieht folgendermaßen:

Drücken Sie die Taste mit der Bezeichnung **Utility**

Drücken Sie den Softkey mit der Bezeichnung **System**

Drücken Sie den Softkey mit der Bezeichnung **Default** (Display zeigt Restore Factory Default?) Drücken Sie den Softkey **Yes** 

Dies stellt die Hauptwellenform auf Impuls (10 kHz, 50 % Tastverhältnis, 1 V pk-pk) ein und stoppt alle Modulationen, Sweeps, Burst-Triggers oder Gating.

#### **Anmerkung:**

Das Gerät kann so eingestellt werden, dass es seine letzten Einstellungen beim Ausschalten speichert und diese beim Einschalten wiederherstellt. Dies wird im **Utility**-Menü und über den **PwrOn** Softkey eingestellt. Diese Einstellung geht verloren, wenn das Gerät auf die Ausgangsbedingungen zurückgesetzt wird (siehe oben).

## 6 Grundlegende Einrichtungsbeispiele

### **6.1 Einrichten eines Rechteck-Taktsignals**

#### Voraussetzung

Ausgabe eines kontinuierlichen Rechtecktaktsignals mit 20 MHz Frequenz, Tastverhältnis von 50 % und einem max. Pegel von 3,3 V und min. Pegel von 0,0 Volt.

#### **Startbedingungen**

Bevor Sie beginnen, sollten Sie das Gerät auf Standardwerte zurücksetzen, wie in Abschnitt 5.1 Anfangsbedingungen beschrieben.

**Öffnen Sie das Wellenform-Menü - Square (Rechteck)**

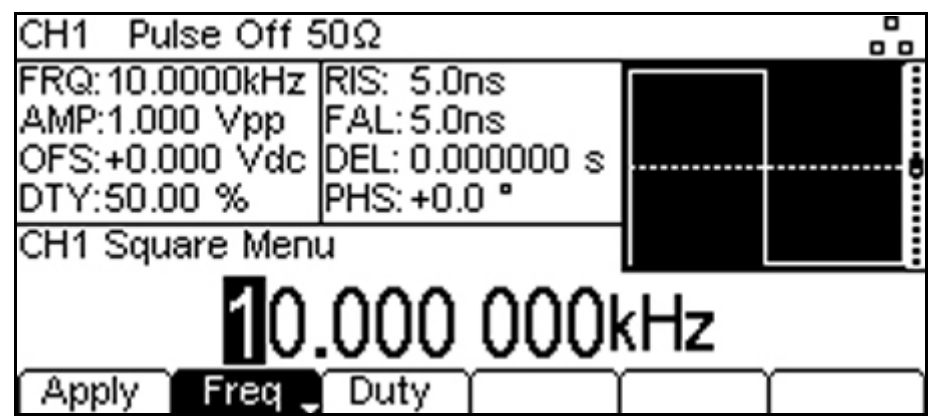

• Drücken Sie die Taste **Square**, gefolgt vom Softkey **Apply**.

*Beachten Sie, dass die neue Wellenformart erst dann aktiv wird, wenn die Taste Apply gedrückt wird.*

#### **Frequenzeinstellung**

• Drücken Sie den Softkey **Freq** - die aktuelle Frequenz erscheint im Eingabefeld.

*Beachten Sie, dass wiederholtes Drücken dieses Softkeys seine Funktion zwischen Frequenz und Periode ändert.*

• Geben Sie eine neue Frequenz mit der Nummerntastatur ein. Drücken Sie die Ziffern **2 0**.

*Sobald eine Zahl eingegeben wird, ändern sich die Softkeys und zeigen Einheiten der Frequenz an.* • Drücken Sie den Softkey **MHz** um eine Frequenz von 20 MHz zu bestätigen.

*Beachten Sie, dass die Änderungen im Grafikbereich die Anstiegszeit an den Flanken zeigen, die jetzt von Bedeutung ist.*

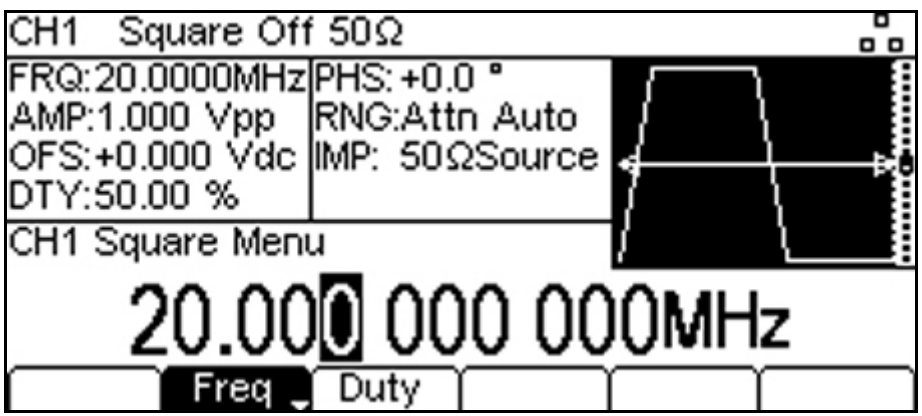

### **Bestätigen Sie das Tastverhältnis**

8

• Drücken Sie den Softkey **Duty** - das aktuelle Tastverhältnis erscheint im Eingabefeld. *Beachten Sie, dass das Tastverhältnis bereits auf 50 % festgelegt ist, jedoch hier ggf. geändert werden kann.*

#### **Öffnen Sie das Ausgangsmenü**

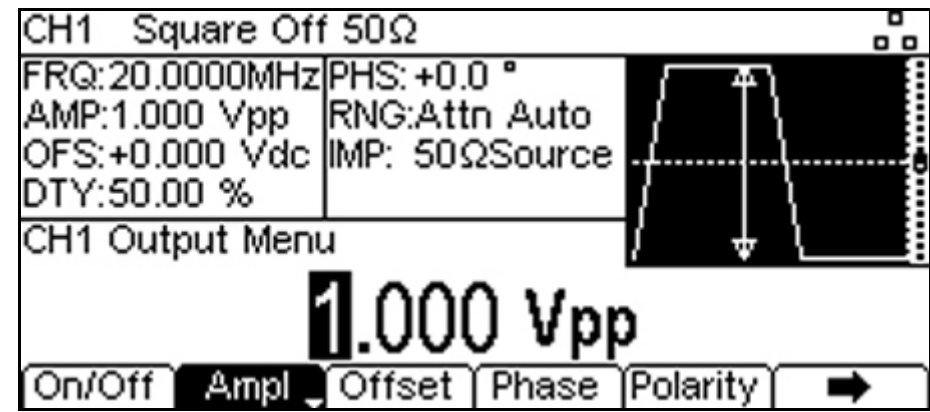

• Drücken Sie die mit **Output** gekennzeichnete Taste (oder Output1 auf Zweikanalgeräten) Im Editierbereich erscheint die aktuelle pk-pk Amplitude.

#### **Einstellen der High und Low Level**

• Drücken Sie den Softkey **Ampl** - die Tastenbeschriftung wechselt auf **HiLvl** und die aktuelle Spannung mit hohem Pegel erscheint im Bearbeitungsfeld

*Beachten Sie, dass der Softkey Ampl durch wiederholtes Drücken auf Amp und Offset auf HiLvl (High-Pegel) und LoLvl (Low-Pegel) wechselt und umgekehrt.*

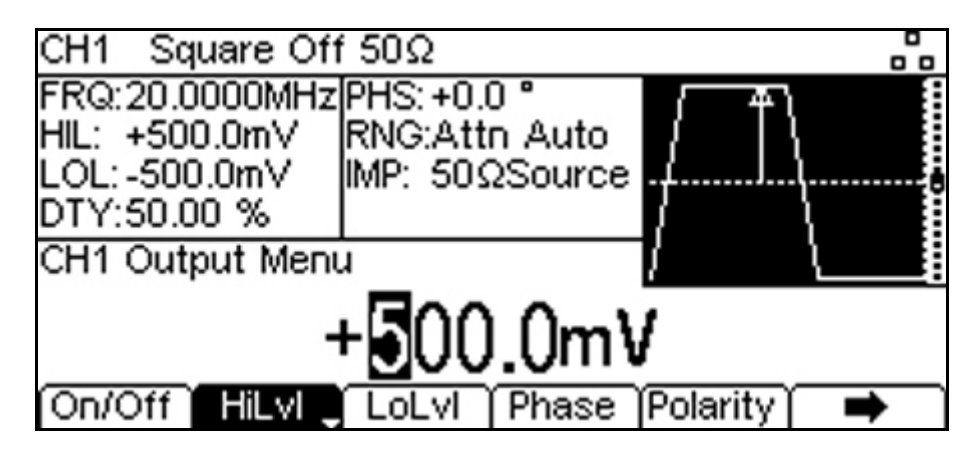

- Drücken Sie den Softkey **HiLvl** der aktuelle High-Level Spannungspegel erscheint im Eingabefeld.
- Geben Sie einen neuen Pegelwert mit der Nummerntastatur ein. Drücken Sie die Ziffern **3 . 3** .

*Sobald eine Zahl eingegeben wird, ändern sich die Softkeys und zeigen Einheiten der Spannung an.*

- Drücken Sie den Softkey **V,** um einen High-Pegel von 3,3 Volt zu bestätigen.
- Drücken Sie den Softkey **LoLvl** der aktuelle Low-Level Spannungspegel erscheint im Eingabefeld.
- Geben Sie einen neuen Pegelwert mit der Nummerntastatur ein. Drücken Sie **0**.
- Drücken Sie den Softkey **V** um einen Low-Pegel von 0,0 Volt zu bestätigen.

#### **Schalten Sie den Ausgang ein**

• Drücken Sie den Softkey **On/Off**, um den Hauptausgang auf On zu setzen.

*Beachten Sie, dass die Taste Output grün leuchtet, um den eingeschalteten Zustand anzuzeigen.*

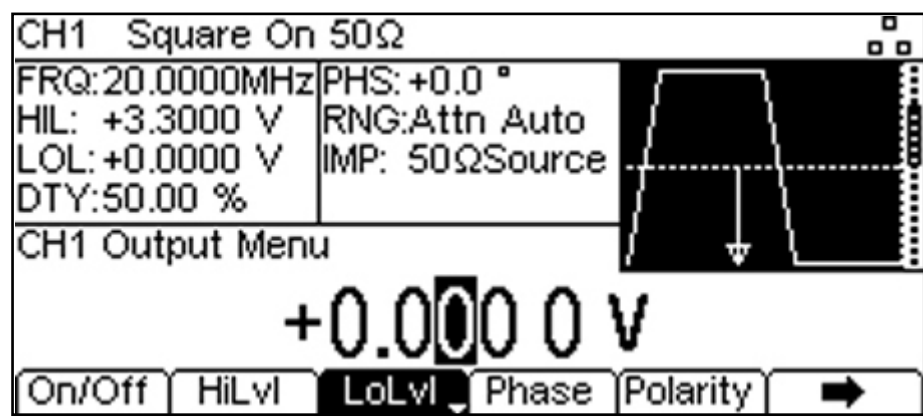

### **Für weitere Änderungen von Frequenz oder Tastverhältnis:**

• Drücken Sie die Taste mit der Bezeichnung **Square**

*Dadurch wird das Ausgangsmenü geschlossen und das Wellenform-Menü geöffnet.* **Laufende Änderungen an numerischen Parametern vornehmen (z. B. Frequenz)** *Numerische Parameter können mit den Cursortasten und dem Drehgeber alternativ zum numerischen Tastenfeld geändert werden.*

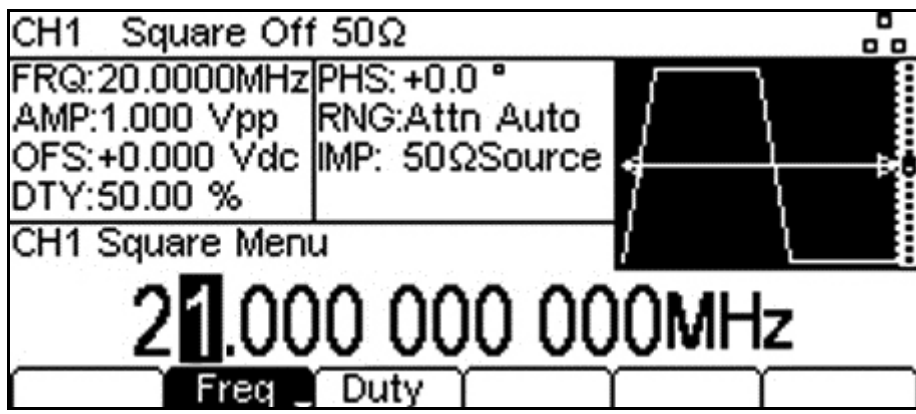

- Drücken Sie die Taste mit der Bezeichnung **Square**.
- Drücken Sie den Softkey **Freq** der aktuelle Frequenzwert von 20,0 MHz wird angezeigt
- Drücken Sie die Cursortasten, um die Bearbeitungsmarkierung auf die zweite Stelle zu setzen.
- Verändern Sie den Wert mit dem Drehgeber die Frequenz wird sofort geändert.

#### Anmerkung:

1<br>10 |<br>10 |

Softkeys, die einen Pfeil nach unten enthalten, können mehr als eine Funktion ausführen, wenn sie gedrückt werden. Dies kann eine Änderung des Parameter-Typs oder der Parameter-Option sein.

## **6.2 Einrichten einer Impulswellenform**

#### Voraussetzung

Ausgabe eines kontinuierlichen Impulssignals mit 100 ns Periode, 30 ns Pulsbreite, Null Verzögerung, 10 ns Flankenzeiten und einem High Pegel von 2,7 V und einem Low Pegel von -0,6 Volt.

#### **Startbedingungen**

Bevor Sie beginnen, sollten Sie das Gerät auf Standardwerte zurücksetzen, wie in Abschnitt 5.1 Anfangsbedingungen beschrieben.

**Öffnen Sie das Wellenform-Menü - Pulse (Impuls)**

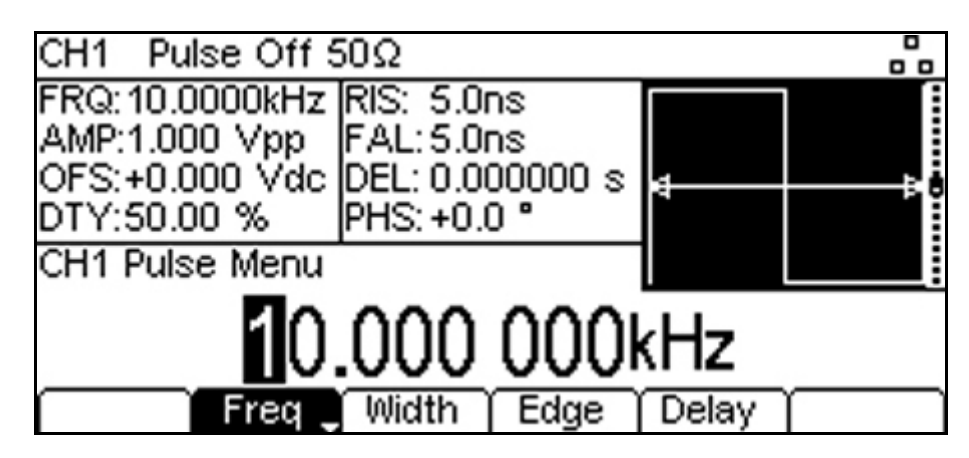

*Beachten Sie, dass das Pulswellenform-Menü bereits als Standard ausgewählt wurde.* **Periode festlegen**

• Drücken Sie den Softkey **Freq** so dass dieser auf **Period** wechselt - die aktuelle Periode erscheint im Eingabefeld.

*Beachten Sie, dass wiederholtes Drücken dieses Softkeys seine Funktion zwischen Frequenz und Periode ändert.*

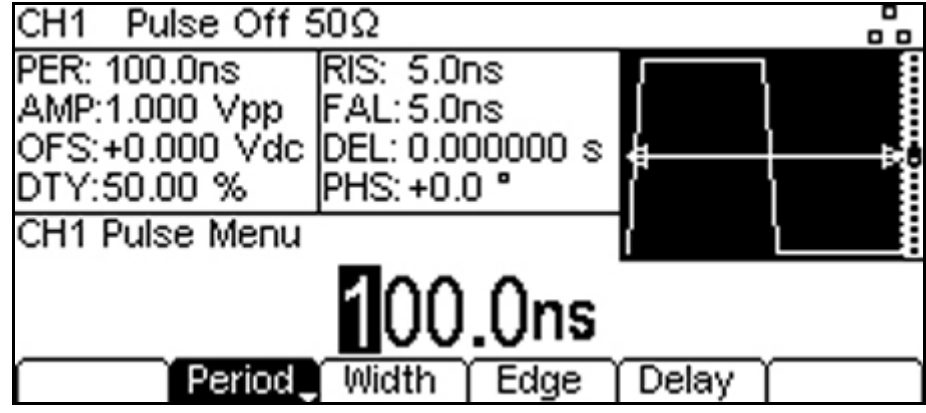

• Geben Sie einen neuen Pegelwert mit der Nummerntastatur ein. Drücken Sie die Ziffern **1 0 0**.

*Sobald eine Zahl eingegeben wird, ändern sich die Softkeys und zeigen Einheiten der Zeit an.*

• Drücken Sie den Softkey **ns**, um eine Periode von 100 ns zu bestätigen.

*Im Grafikbereich erscheint nun eine Darstellung der Impuls- und Flankenzeiten.*

11<br>111 - Johannes<br>111 - Johannes

#### **Impulsbreite festlegen**

• Drücken Sie den Softkey **Width**, um das Untermenü für die Impulsbreite zu öffnen. *Beachten Sie, dass die Impulsbreite standardmäßig in Bezug auf das Tastverhältnis beschrieben wird.*

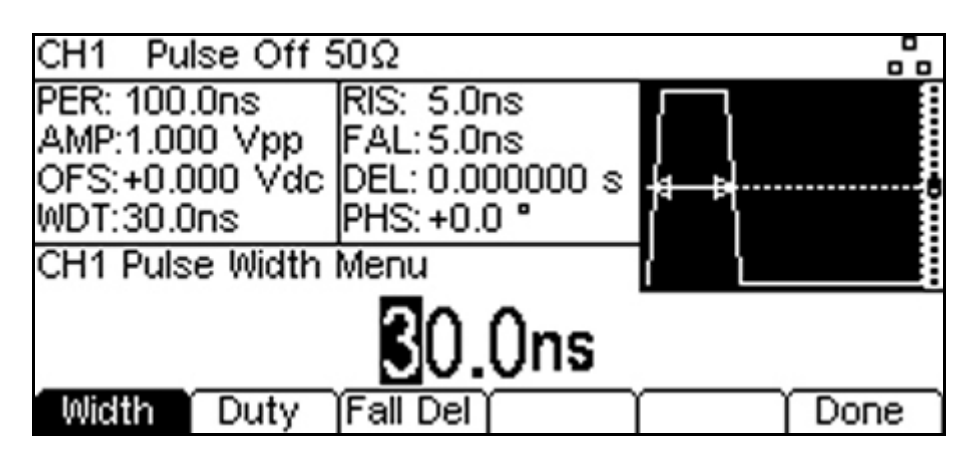

- Drücken Sie den Softkey **Width**, um die Breite als Zeit darzustellen.
- Geben Sie einen neuen Breitenwert mit der Nummerntastatur ein. Drücken Sie die Ziffern **3 0**.

*Sobald eine Zahl eingegeben wird, ändern sich die Softkeys und zeigen Einheiten der Zeit an.*

- Drücken Sie den Softkey **ns**, um eine Breite von 30 ns zu bestätigen.
- Drücken Sie den Softkey **Done**, um zum Hauptmenü für den Impuls zurückzukehren.

#### **Impulsflankenzeiten festlegen**

12<br>12 March 12<br>12 March 12

• Drücken Sie den Softkey **Edge**, um das Untermenü für die Impulsflanke zu öffnen.

*Beachten Sie, dass die Flankenzeiten standardmäßig gekoppelt sind, aber dass Sie mit der Taste Mode ggf. die Anstiegs- und Abfallzeiten unabhängig voneinander wählen können.*

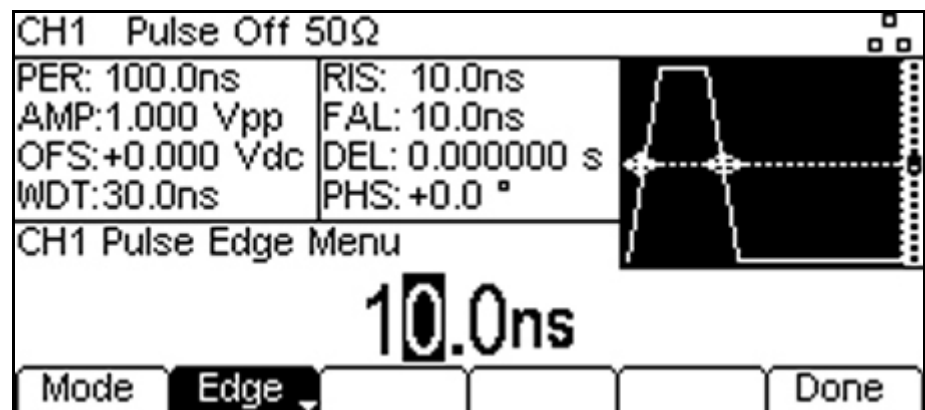

*Beachten Sie, dass Flankenzeiten als absolute Zeit oder als Prozentsatz der Impulsbreite eingestellt werden können. Beachten Sie, dass wiederholtes Drücken des Softkeys Edge dessen Funktion zwischen Zeit und Prozentsatz ändert.*

- Wählen Sie mit den Cursortasten die Ziffer, die Einheiten von 1 ns repräsentiert
- Ändern Sie den Wert mit dem Drehgeber auf 10,0 ns
- Drücken Sie den Softkey **Done**, um zum Hauptmenü für den Impuls zurückzukehren.

*Sie hätten den Wert aber auch über die numerische Tastatur eingeben können.*

#### **Bestätigen Sie die Impulsverzögerung**

• Drücken Sie den Softkey **Delay** - die aktuelle Impulsverzögerung erscheint im Eingabefeld.

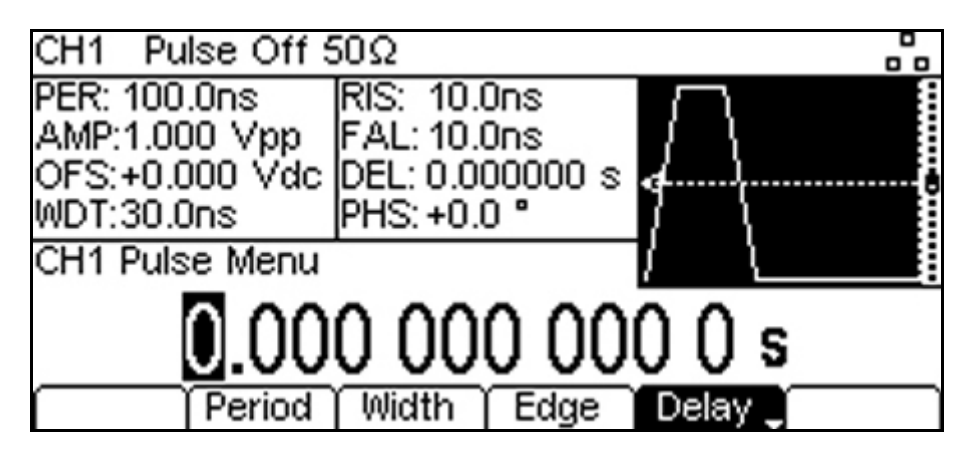

*Beachten Sie, dass die Verzögerung bereits auf 0 eingestellt ist, jedoch hier ggf. geändert werden kann.*

#### **Öffnen Sie das Ausgangsmenü**

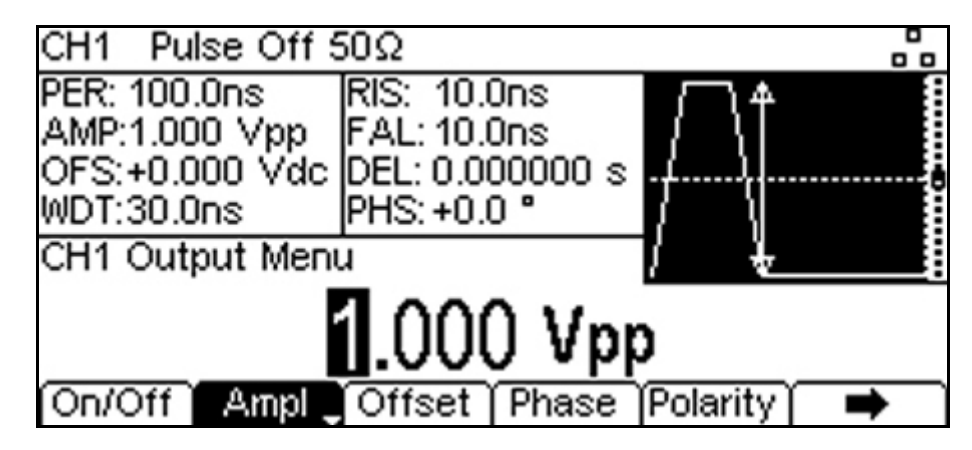

• Drücken Sie die Taste **Output** (oder **Output1** auf Zweikanalgeräten) Im Editierbereich erscheint die aktuelle pk-pk Amplitude.

13<br>13 |<br>13 |

#### **Einstellen der High und Low Level**

• Drücken Sie den Softkey **Ampl** - die Tastenbeschriftung wechselt auf **HiLvl** und die aktuelle Spannung mit hohem Pegel erscheint im Bearbeitungsfeld

*Beachten Sie, dass der Softkey Ampl durch wiederholtes Drücken auf Amp und Offset auf HiLvl (High-Pegel) und LoLvl (Low-Pegel) und umgekehrt wechselt.*

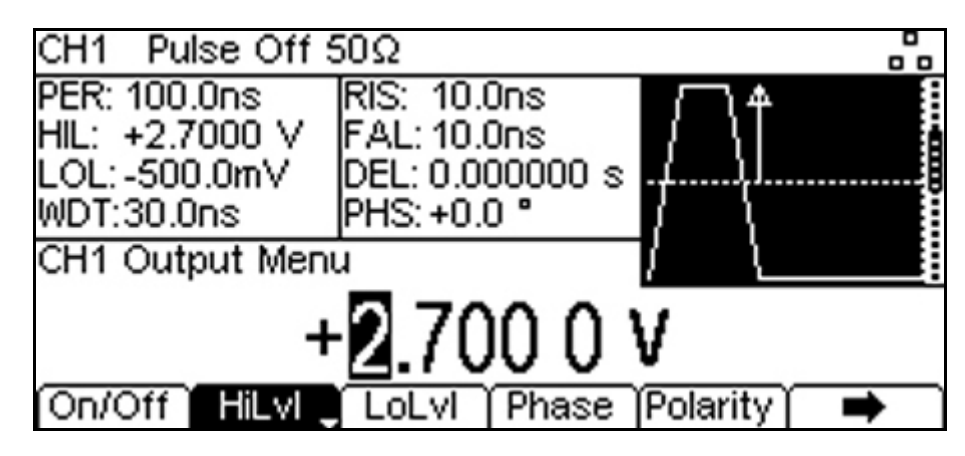

- Drücken Sie den Softkey **HiLvl** der aktuelle High-Level Spannungspegel erscheint im Eingabefeld.
- Geben Sie einen neuen Pegelwert mit der Nummerntastatur ein. Drücken Sie die Ziffern **2 . 7** .

#### *Sobald eine Zahl eingegeben wird, ändern sich die Softkeys und zeigen Einheiten der Spannung an.*

- Drücken Sie den Softkey **V**, um einen High-Pegel von 2,7 Volt zu bestätigen.
- Drücken Sie den Softkey **LoLvl** der aktuelle Low-Level Spannungspegel erscheint im Eingabefeld.
- Geben Sie einen neuen Pegelwert mit der Nummerntastatur ein. Drücken Sie **- . 6** .
- Drücken Sie den Softkey **V**, um einen Low-Pegel von -600 mV zu bestätigen.

#### **Schalten Sie den Ausgang ein**

14<br>14 March 11 March 11 March 11 March 11 March 11 March 11 March 11 March 11 March 11 March 11 March 11 March<br>14 March 11 March 11 March 11 March 11 March 11 March 11 March 11 March 11 March 11 March 11 March 11 March 1

• Drücken Sie den Softkey **On/Off**, um den Hauptausgang auf On zu setzen.

*Beachten Sie, dass die Taste Output grün leuchtet, um den eingeschalteten Zustand anzuzeigen.*

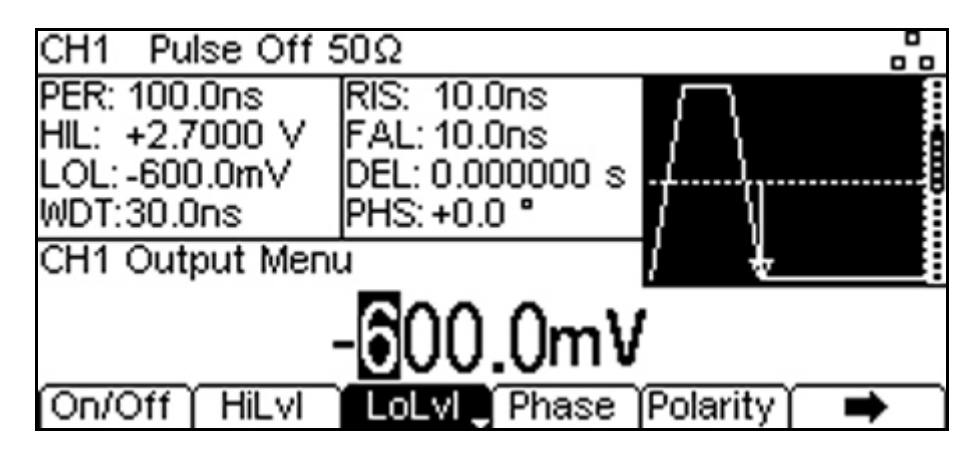

#### **Um weitere Änderungen an der Pulswellenform vorzunehmen:**

• Drücken Sie die Taste mit der Bezeichnung **Pulse**

*Dadurch wird das Ausgangsmenü geschlossen und das Wellenform-Menü geöffnet.* Anmerkung:

Softkeys, die einen Pfeil nach unten enthalten, können mehr als eine Funktion ausführen, wenn sie gedrückt werden. Dies kann eine Änderung des Parameter-Typs oder der Parameter-Option sein.

## **6.3 Einrichten eines Sinussignals**

#### Zweck

Ausgabe eines kontinuierlichen Sinuswellensignals mit 15 MHz Frequenz und einer Amplitude von 6 V pk-pk.

#### **Startbedingungen**

Bevor Sie beginnen, sollten Sie das Gerät auf Standardwerte zurücksetzen, wie in Abschnitt 5.1 Anfangsbedingungen beschrieben.

#### **Öffnen Sie das Wellenform-Menü - Arb/Function**

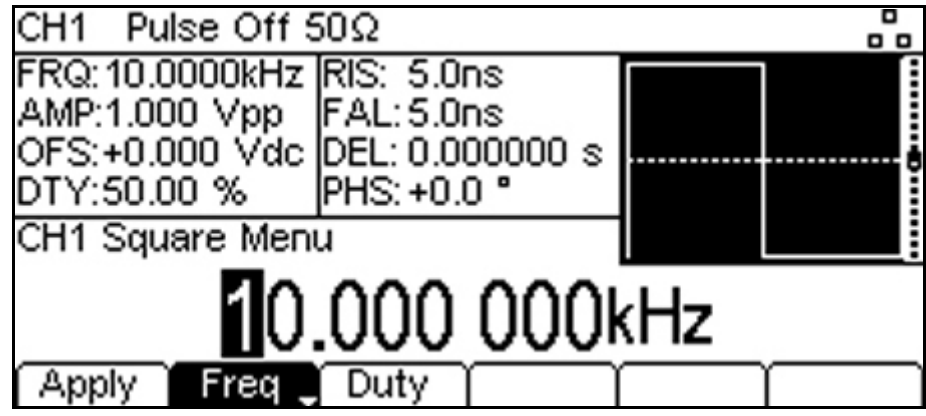

• Drücken Sie die Taste **Arb/Function**, gefolgt vom Softkey **Apply**.

*Beachten Sie, dass die neue Wellenformart erst dann aktiv wird, wenn die Taste "Apply" gedrückt wird.*

#### **Frequenzeinstellung**

• Drücken Sie den Softkey **Freq** - die aktuelle Frequenz erscheint im Eingabefeld.

*Beachten Sie, dass wiederholtes Drücken dieses Softkeys seine Funktion zwischen Frequenz und Periode ändert.*

- Geben Sie eine neue Frequenz mit der Nummerntastatur ein. Drücken Sie die Ziffern **1 5**.
- *Sobald eine Zahl eingegeben wird, ändern sich die Softkeys und zeigen Einheiten der Frequenz an.* • Drücken Sie den Softkey **MHz**, um eine Frequenz von 15 MHz zu bestätigen.

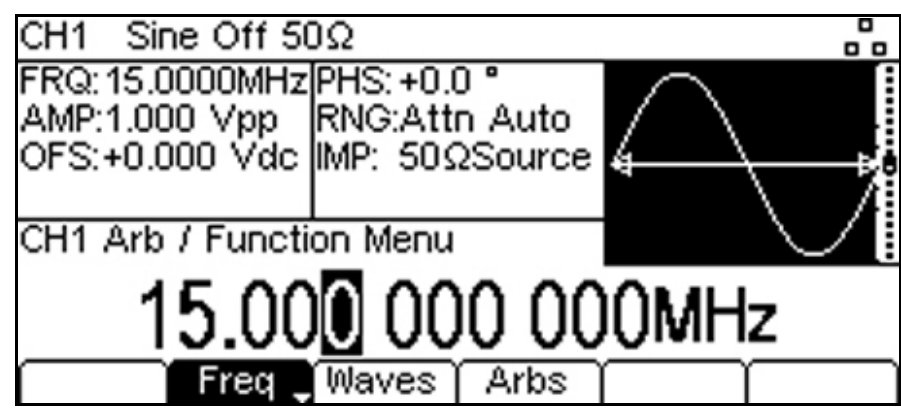

15<br>15 |<br>15 |

#### **Bestätigen Sie die Wellentyp**

• Drücken Sie den Softkey **Waves** - die Softkeys zeigen nun alternative Wellenformen an.

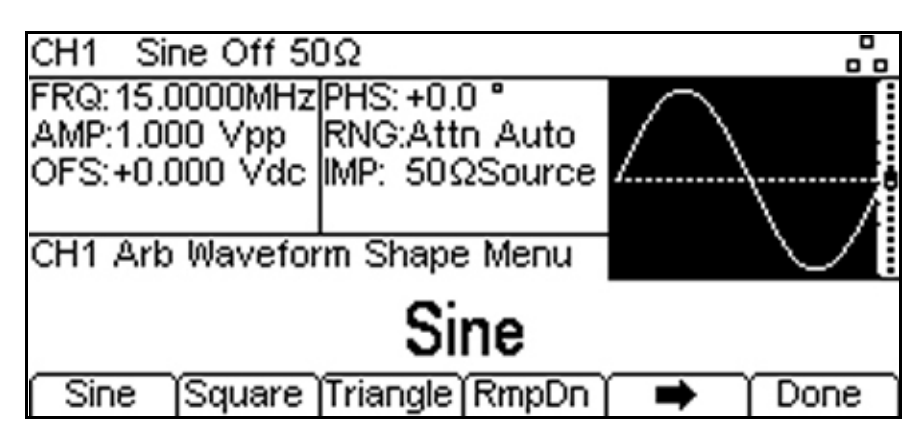

*Beachten Sie, dass die Wellenform bereits auf Sinus eingestellt ist, jedoch hier ggf. geändert werden kann.*

#### **Öffnen Sie das Ausgangsmenü**

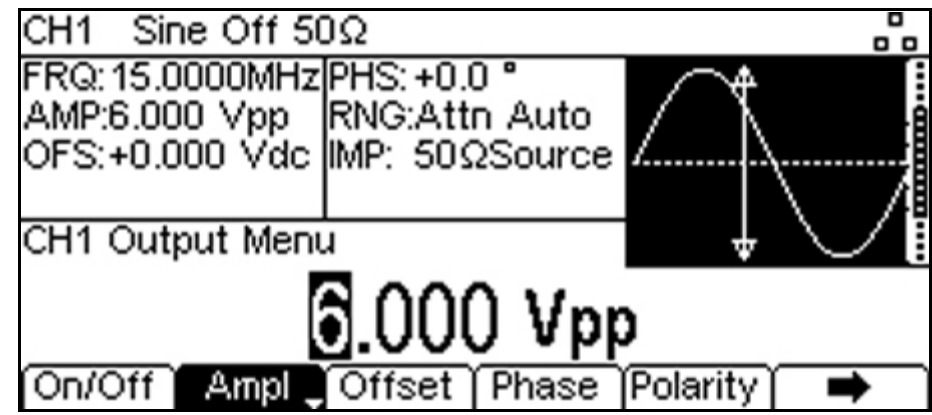

• Drücken Sie die mit **Output** gekennzeichnete Taste (oder Output1 auf Zweikanalgeräten) Im Editierbereich erscheint die aktuelle pk-pk Amplitude.

#### **Amplitude festlegen**

16

*Beachten Sie, dass wiederholtes Drücken des Softkeys Ampl die Bezeichnungen für Amp und Offset* 

*auf HiLvl (High-Pegel) und LoLvl (Low-Pegel) und umgekehrt wechselt.*

• Geben Sie eine neue Amplitude mit der Nummerntastatur ein. Drücken Sie die Ziffer **6 .** *Sobald eine Zahl eingegeben wird, ändern sich die Softkeys und zeigen Einheiten der Spannung an.*

• Drücken Sie den Softkey **V**, um einen pk-pk Pegel von 6,0 Volt zu bestätigen.

#### **Schalten Sie den Ausgang ein**

- Drücken Sie den Softkey On/Off, um den Hauptausgang auf On zu setzen.
- *Beachten Sie, dass die Taste Output grün leuchtet, um den eingeschalteten Zustand anzuzeigen.* **Für weitere Änderungen von Wellenform oder Frequenz:**
- Drücken Sie die Taste mit der Bezeichnung **Arb/Function**

#### *Dadurch wird das Ausgangsmenü geschlossen und das Wellenform-Menü geöffnet.* Anmerkung:

Softkeys, die einen Pfeil nach unten enthalten, können mehr als eine Funktion ausführen, wenn sie gedrückt werden. Dies kann eine Änderung des Parameter-Typs oder der Parameter-Option sein.

## 7 Weitere Einrichtungsbeispiele

In den folgenden Beispielen wird davon ausgegangen, dass der Benutzer die grundlegende Bedienung des Instruments aus den vorherigen Beispielen verstanden hat.

### **7.1 Einrichten weiterer Ausgangsoptionen**

#### Voraussetzung

In den früheren Beispielen wurde gezeigt, wie das Ausgangsmenü verwendet wird, um den Ausgangspegel einzustellen (Amplitude plus Offset oder High Pegel plus Low Pegel) und den Ausgang ein- oder auszuschalten. Dieses Beispiel zeigt die Einstellung der Ausgangsphase, Ausgangspolarität, Ausgangsimpedanz und Lastimpedanz.

#### **Startbedingungen**

Bevor Sie beginnen, sollten Sie das Gerät auf Standardwerte zurücksetzen, wie in Abschnitt 5.1 Anfangsbedingungen beschrieben.

#### **Öffnen Sie das Ausgangsmenü**

• Drücken Sie die mit **Output** gekennzeichnete Taste (oder Output1 auf Zweikanalgeräten) Im Editierbereich erscheint die aktuelle pk-pk Amplitude.

#### **Amplitude festlegen**

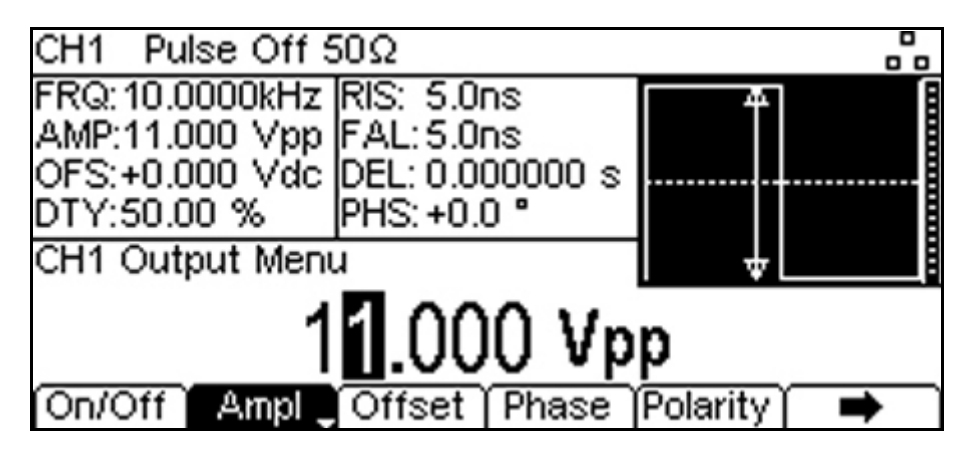

• Geben Sie eine pk-pk Amplitude von 11,0 Volt mit einem Offset von Null ein.

*Beachten Sie, dass dies die größte Amplitude ist, die mit einer Quellenimpedanz und Lastimpedanz von 50 Ohm eingestellt werden kann.*

#### **Ändern der Ausgangsphase**

• Drücken Sie den Softkey **Phase**, um das Untermenü für die Ausgangsphase zu öffnen.

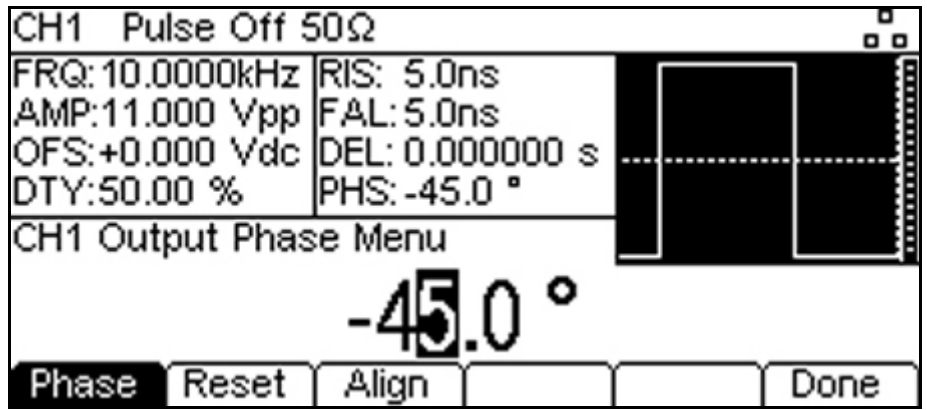

- Geben Sie eine Phase von -45 Grad ein.
- Drücken Sie den Softkey **Done**, um zum Hauptmenü für den Ausgang zurückzukehren.

*Der eingestellte Phasenwinkel ist der Punkt in der Wellenformperiode, der mit dem Sync oder der Triggerflanke übereinstimmt, d. h. es ist der Punkt in der Periode, an der die Wellenform beginnt. Daher eilt eine negative Phaseneinstellung voraus, während eine positive Phaseneinstellung die Wellenform in Bezug auf den Sync oder Trigger verzögert. Dies wird auch im Grafikbereich angezeigt.*

*Beachten Sie, dass die Phase nicht mit der Verzögerung identisch ist. Die Phase ist ein definierter Anteil der Periode, während die Impulsverzögerung einen definierten Zeitraum meint.*

*Die Phase kann durch Drücken des Softkeys Reset auf Null zurückgesetzt werden. Der Softkey Align erscheint nur auf Geräten mit zwei Kanälen und wird verwendet, um die Phase neu auszurichten, wenn Frequenzänderungen vorgenommen wurden.*

#### **Ändern der Ausgangspolarität**

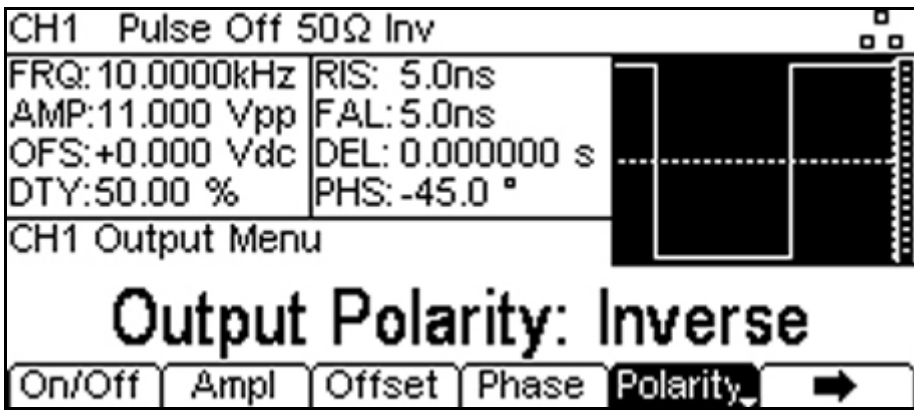

• Drücken Sie den Softkey **Polarität**, um das Untermenü für die Ausgangspolarität zu öffnen. *Beachten Sie, dass wiederholtes Drücken der Taste Polarity einen Wechsel zwischen normal und invertiert bewirkt.*

#### **Ändern der Lastimpedanz**

18

Drücken Sie den Softkey  $\rightarrow$ , um auf die nächste Gruppe von Menüoptionen zu gehen.

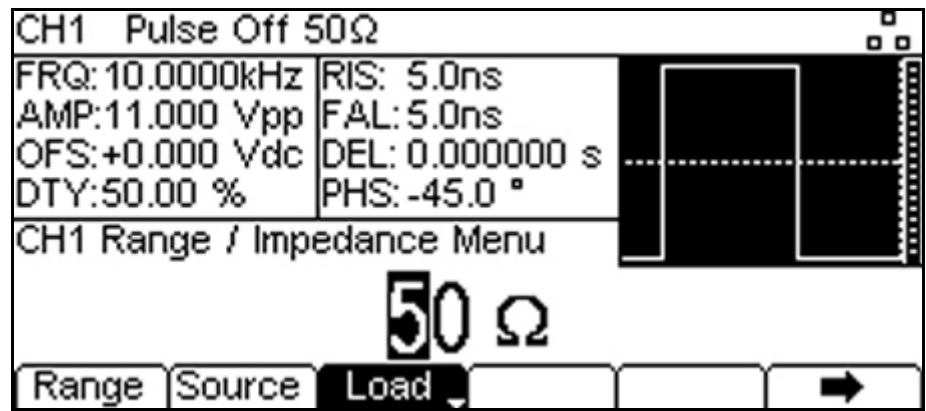

*Beachten Sie, dass die Standard-Lastimpedanz 50 Ohm beträgt, jedoch auf jede Impedanz zwischen 50 und 10.000 Ohm eingestellt werden kann. Die Pegel werden auf der Grundlage dieser Impedanz berechnet.*

• Drücken Sie den Softkey Load, um die Lastimpedanz auf "High-z" (hohe Impedanz) zu ändern

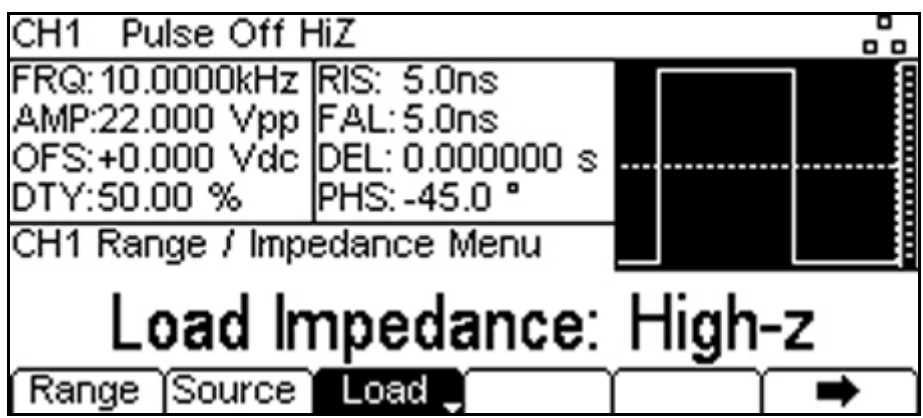

*Beachten Sie, dass wiederholtes Drücken der Taste Load einen Wechsel zwischen einem numerischen Wert und "High-z" bewirkt.*

*Beachten Sie, dass sich der angezeigte Amplitudenwert auf 22 Volt pk-pk erhöht.* 

• Drücken Sie den Softkey **Load**, um die Lastimpedanz wieder auf 50 Ohm zu setzen.

#### **Ändern der Quellimpedanz**

.

• Drücken Sie den Softkey **Source**, um die Ausgangsimpedanz des Generators auf 5 Ohm zu setzen.

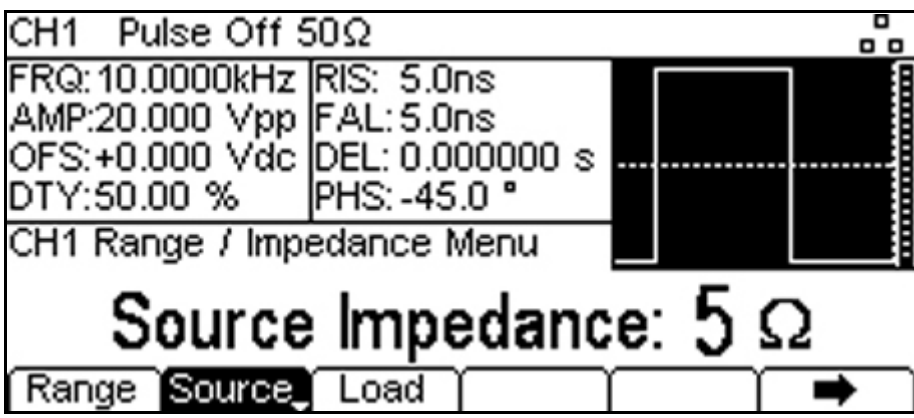

*Beachten Sie, dass wiederholtes Drücken der Taste Source einen Wechsel zwischen 50 und 5 Ohm bewirkt.*

*Beachten Sie, dass sich der angezeigte Amplitudenwert auf 20 Volt pk-pk erhöht.*

19<br>19<br>19 March

## **7.2 Einrichten eines einfachen Bit-Musters**

#### Voraussetzung

20

Erstellen eines anwenderdefinierten, sich ständig wiederholenden Bitmusters mit 8 Bits bei 25 MBp/s.

#### **Startbedingungen**

Bevor Sie beginnen, sollten Sie das Gerät auf Standardwerte zurücksetzen, wie in Abschnitt 5.1 Anfangsbedingungen beschrieben.

#### **Öffnen Sie das Menü Pattern/PRBS**

• Drücken Sie die Taste **Pattern/PRBS**, um das Pattern-Wellenform-Menü zu öffnen.

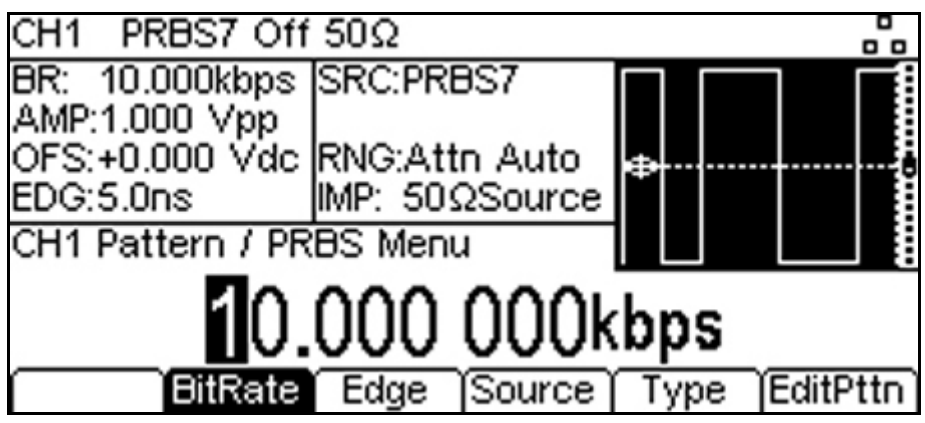

*Beachten Sie, dass die Standard-Musterquelle ein interner PRBS ist (Pseudo-Zufallsmuster).* **Wählen Sie das zu verwendende Muster**

• Drücken Sie den Softkey **Source**, um eines von vier Mustern auszuwählen.

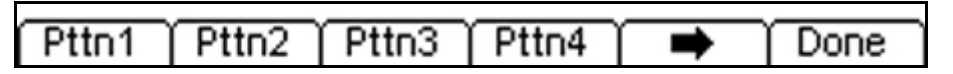

• Drücken Sie den Softkey **Pttn1** (oder ein anderes nicht verwendetes Muster), um das Muster zu wählen.

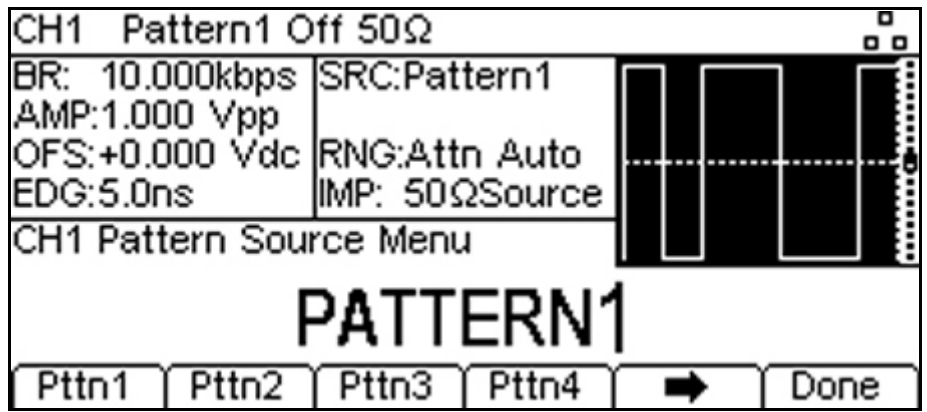

• Drücken Sie den Softkey **Done**, um zum Hauptmenü zurückzukehren.

#### **Festlegen der Bitrate**

• Drücken Sie den Softkey **BitRate** und geben Sie 25MBp/s als Bitrate ein.

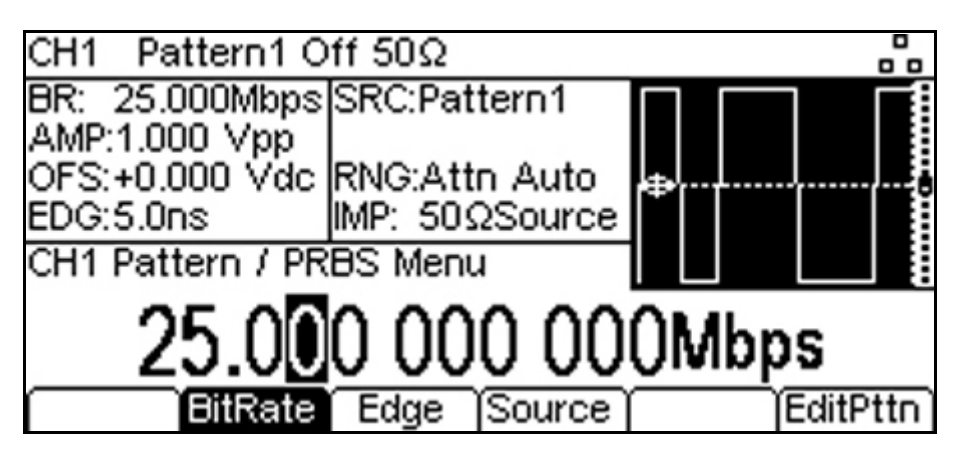

#### **Bearbeiten des Musters**

• Drücken Sie den Softkey mit der Bezeichnung **EditPttn**.

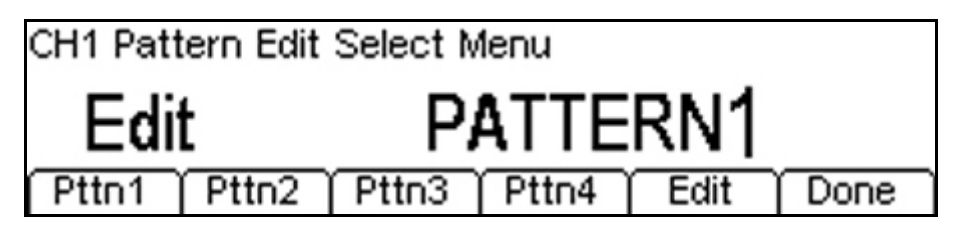

• Drücken Sie den Softkey **Edit**, um das Untermenü zur Musterbearbeitung zu öffnen.

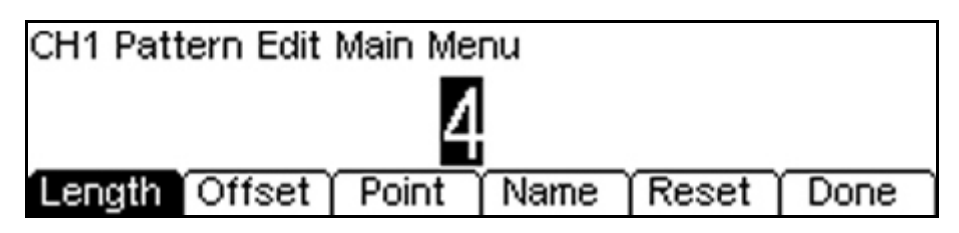

• Drücken Sie den Softkey **Length**, um die Musterlänge auf 8 zu ändern.

*Im Auslieferungszustand des Geräts sind alle Muster 4 Bits lang. Dieser Wert kann bis zu 65536 Bits erhöht werden.*

• Drücken Sie den Softkey **Point**, um das Untermenü zur Punktbearbeitung zu öffnen.

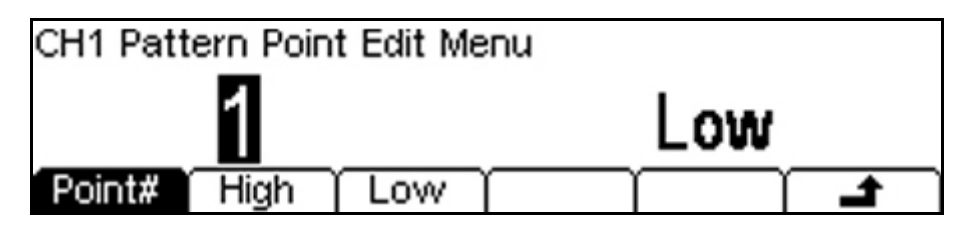

- Bearbeiten Sie die Punkte mit dem Softkey **Point#**, um die Punktpositionsnummer zu wählen, und setzen Sie die Bits mit den High- und Low-Softkeys auf hoch oder niedrig.
- Nach Drücken der Taste  $\triangleq$  kehren Sie zum vorherigen Menü zurück.
- Drücken Sie den Softkey **Done**, um zum Hauptmenü für die Pattern/PRBS Wellenform zurückzukehren.

*Das neu definierte 8-Bit-Muster ist jetzt aktiv.*

## **7.3 Das Einrichten einer AM-modulierten Impulswellenform**

#### Voraussetzung

Erstellen einer 10 MHz Pulswellenform-Amplitude, das durch ein 100 kHz Sinussignal moduliert wird.

#### **Startbedingungen**

Bevor Sie beginnen, sollten Sie das Gerät auf Standardwerte zurücksetzen, wie in Abschnitt 5.1 Anfangsbedingungen beschrieben.

#### **Einstellen der Hauptwellenform-Frequenz**

• Stellen Sie eine Impuls-Wiederholfrequenz von 10 MHZ ein.

*Beachten Sie, dass die Trägerwellenform standardmäßig auf Impuls gesetzt ist.*

#### **Öffnen Sie das Menü "Modulation"**

• Drücken Sie die mit **Mod** gekennzeichnete Taste, um das Modulationsmenü zu öffnen.

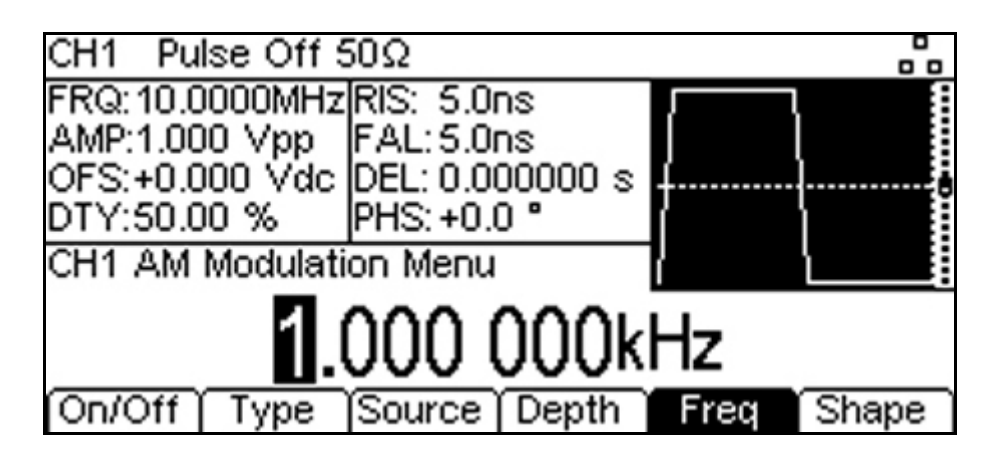

*Beachten Sie, dass der Standard-Modulationstyp AM ist.*

#### **Einstellen der Modulationsfrequenz**

- Drücken Sie den Softkey **Freq** und stellen Sie die Modulationsfrequenz auf 100 kHz ein. **Einstellen der Modulationstiefe**
- Drücken Sie den Softkey **Depth** und stellen Sie die Modulationstiefe auf 100 % ein.

#### **Einschalten der Modulation**

22

• Drücken Sie den Softkey **On/Off**, um den Hauptausgang auf On zu setzen.

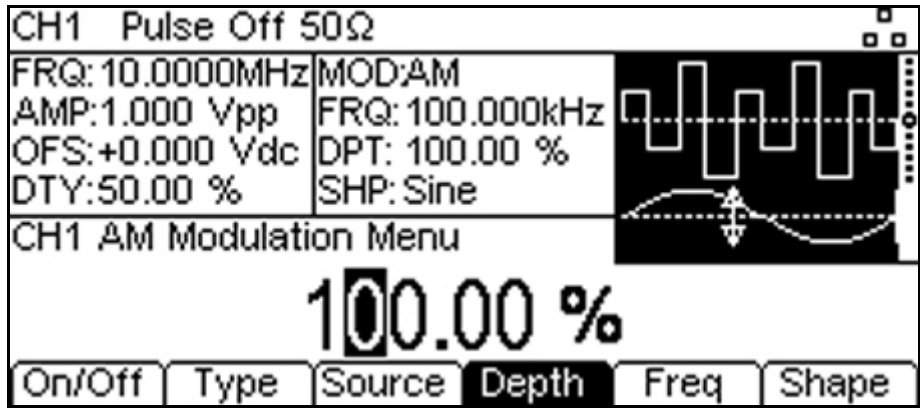

*Beachten Sie, dass die Taste Mod aufleuchtet und das Display nun die Modulationsparameter und eine grafische Darstellung der Modulation anzeigt.*

• Drücken Sie die Softkeys Source und Shape in Folge, um die Einstellungen als interne Modulationsquelle und Sinuswellenform zu bestätigen.

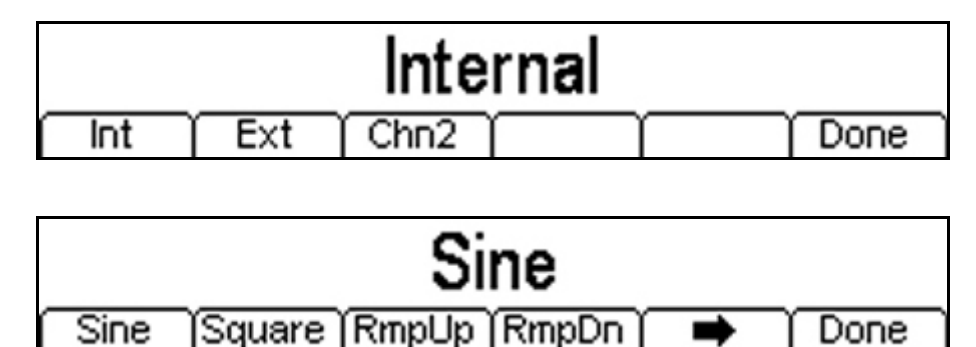

*Beachten Sie, dass dies die Standardeinstellungen sind.*

Das resultierende Ausgangssignal kann auf einem Oszilloskop beobachtet werden:

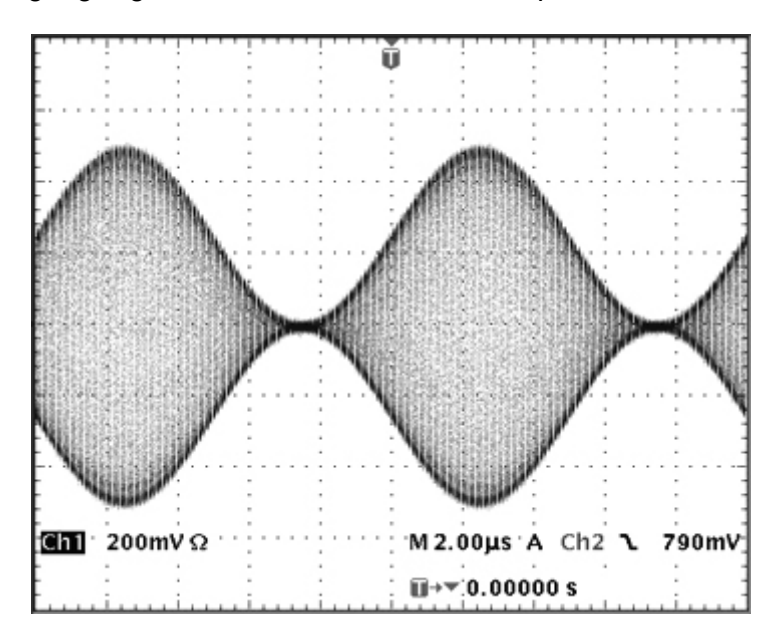

#### **Ändern Sie die Modulation auf AM-SC**

• Drücken Sie den Softkey **Type** und ändern Sie die Modulationsart auf AM-SC (Amplitudenmodulation mit unterdrücktem Träger).

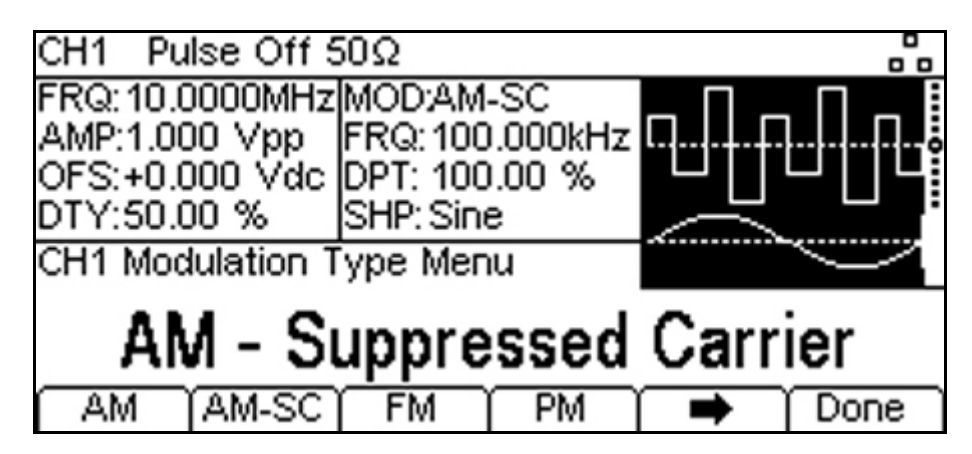

Die Änderung ist auf dem Oszilloskop zu sehen:

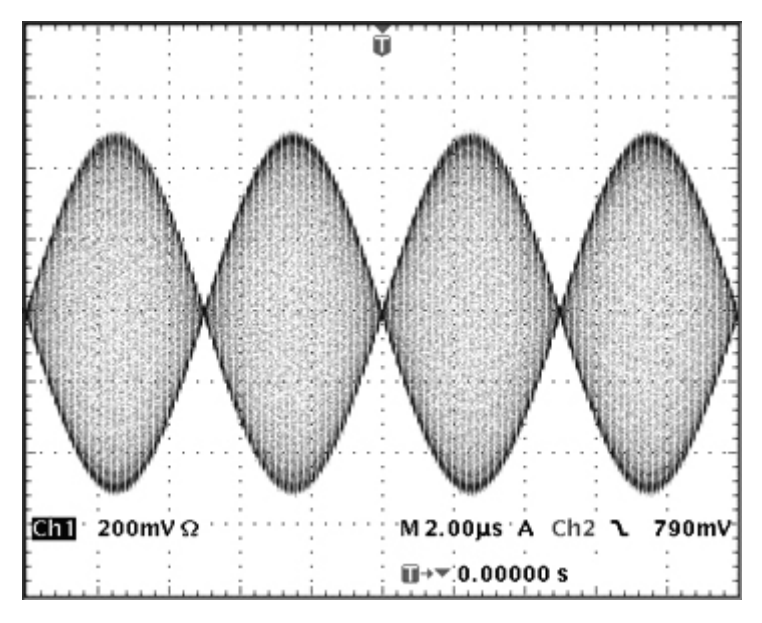

Es können weitere Modulationsarten und Modulationswellenformen ausgewählt werden. Die vollständige Bedienungsanleitung enthält ausführliche Erläuterungen.

## 8 Erkunden der Generator-Funktionen

In den folgenden Beispielen werden nur die Parametereinstellungen beschrieben, zusammen mit den dazugehörigen Tastenbezeichnungen. Es werden zudem die resultierenden Ausgangswellenformen gezeigt (zusammen mit der Sync- oder Triggerwellenform, falls relevant). Ausgangsamplitude und Offset-Einstellungen sind nur Beispiele und müssen nicht beachtet werden.

### **8.1 Doppelimpulsbetrieb**

Setzen Sie das Gerät zunächst auf die Standardei nstellungen zurück.

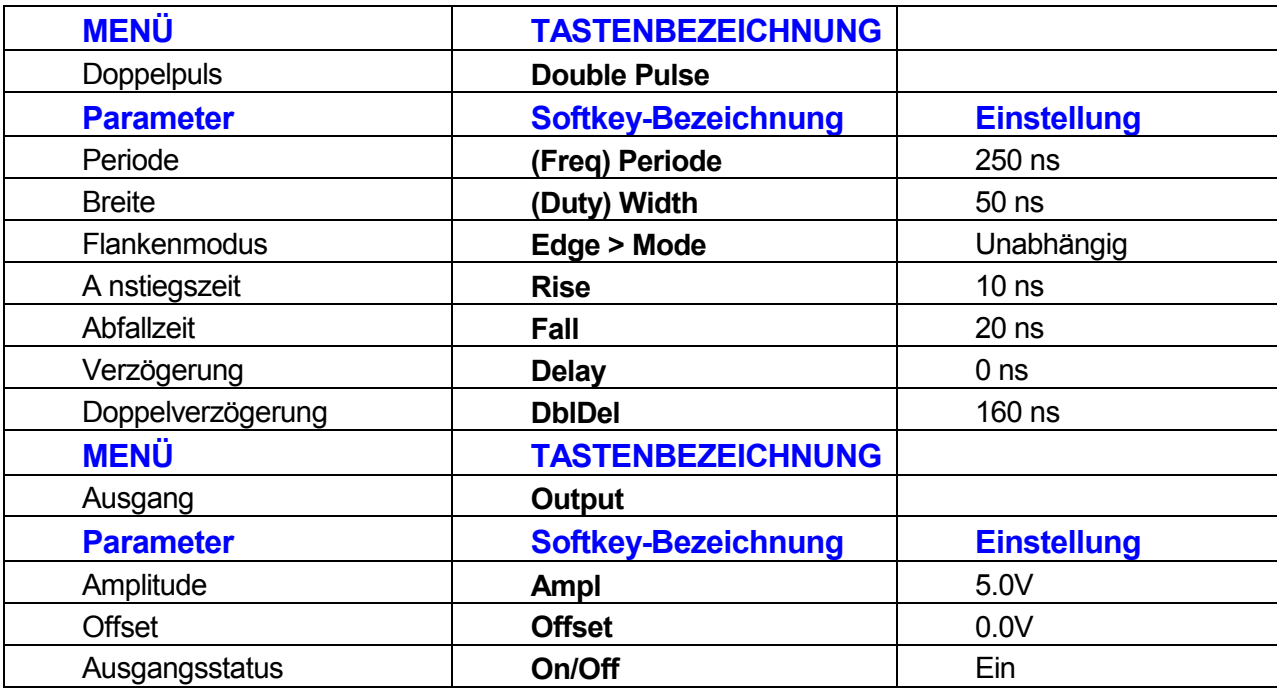

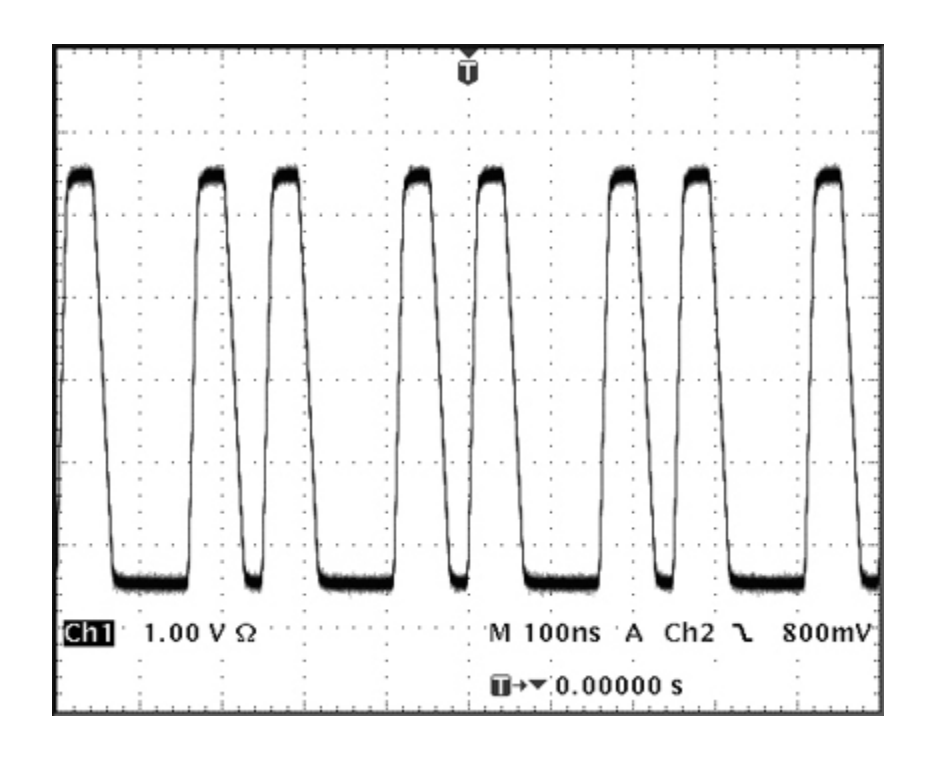

## **8.2 PRBS Muster**

Setzen Sie das Gerät zunächst auf die StandardEinstellungen zurück.

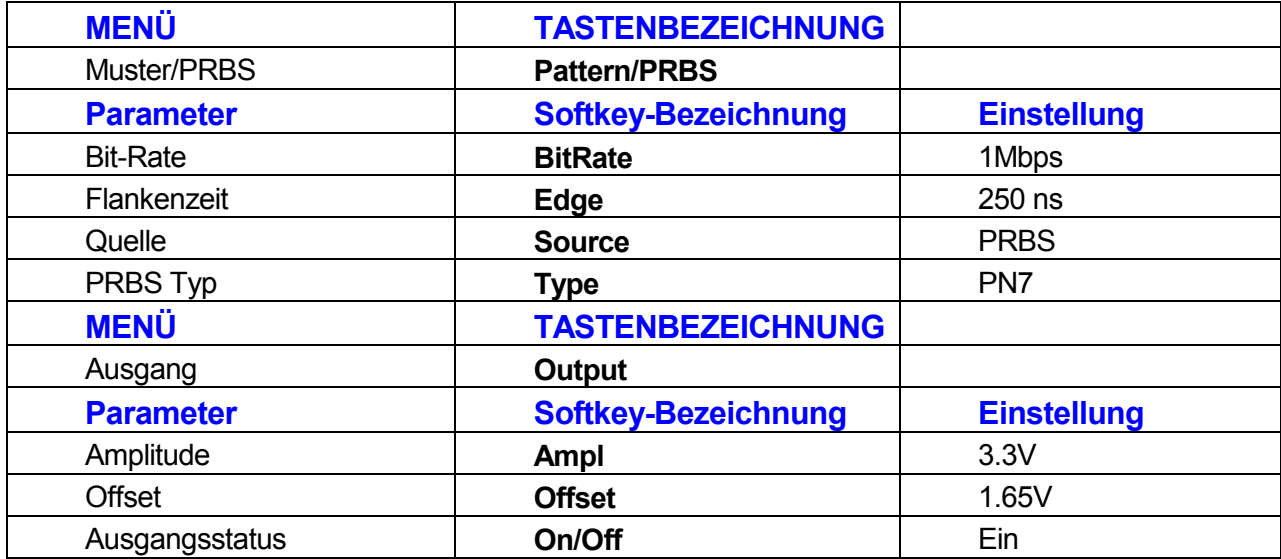

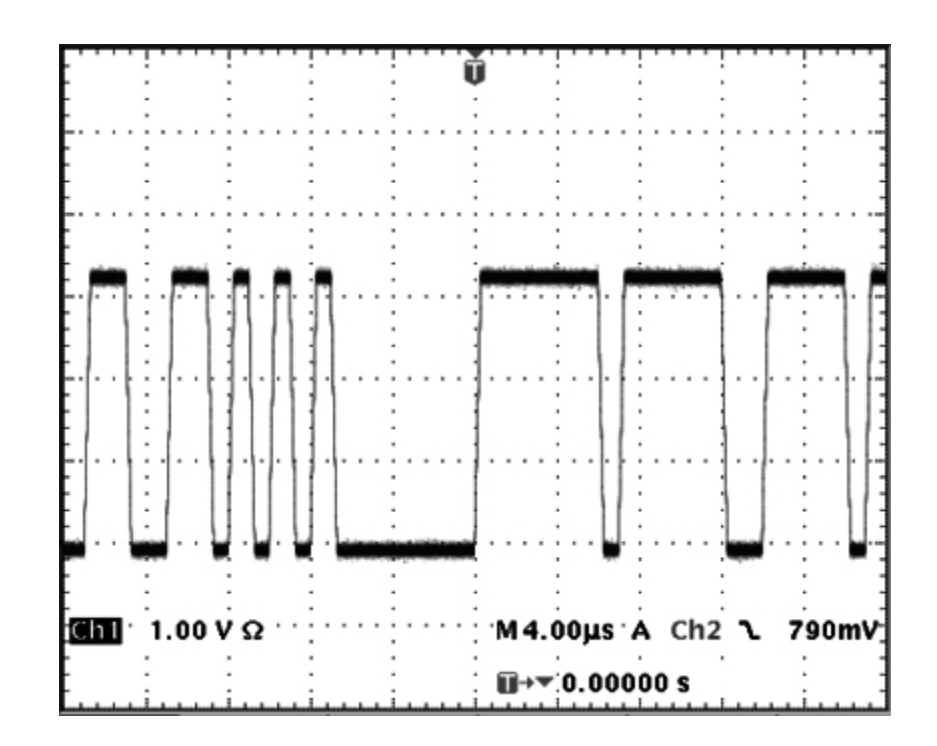

## **8.3 Frequenzmodulation eines Impulswellenform**

Setzen Sie das Gerät zunächst auf die StandardEinstellungen zurück.

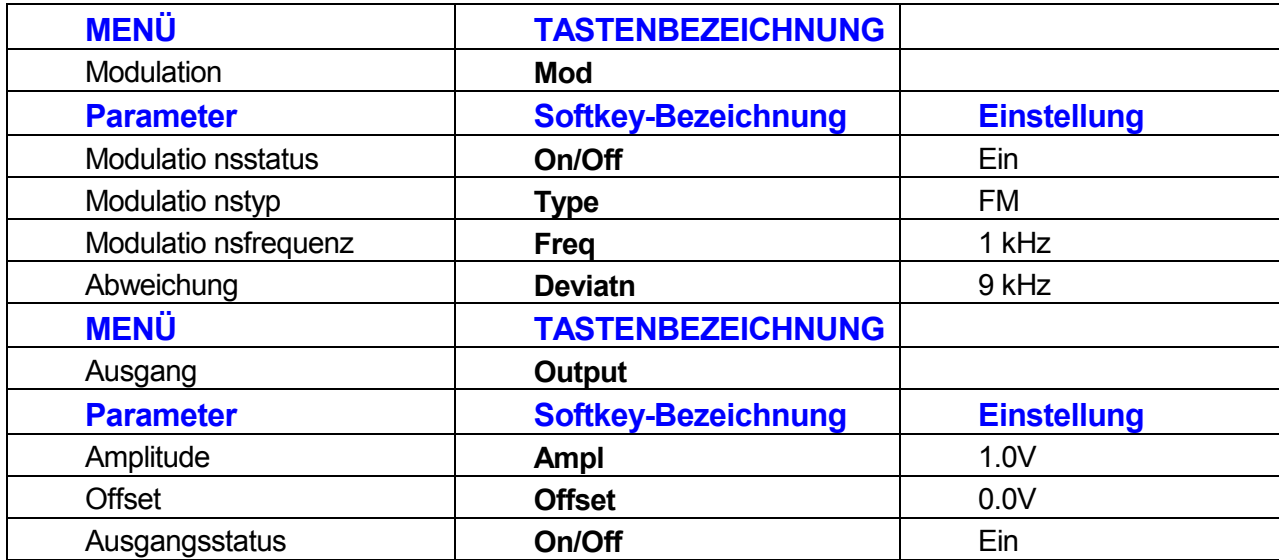

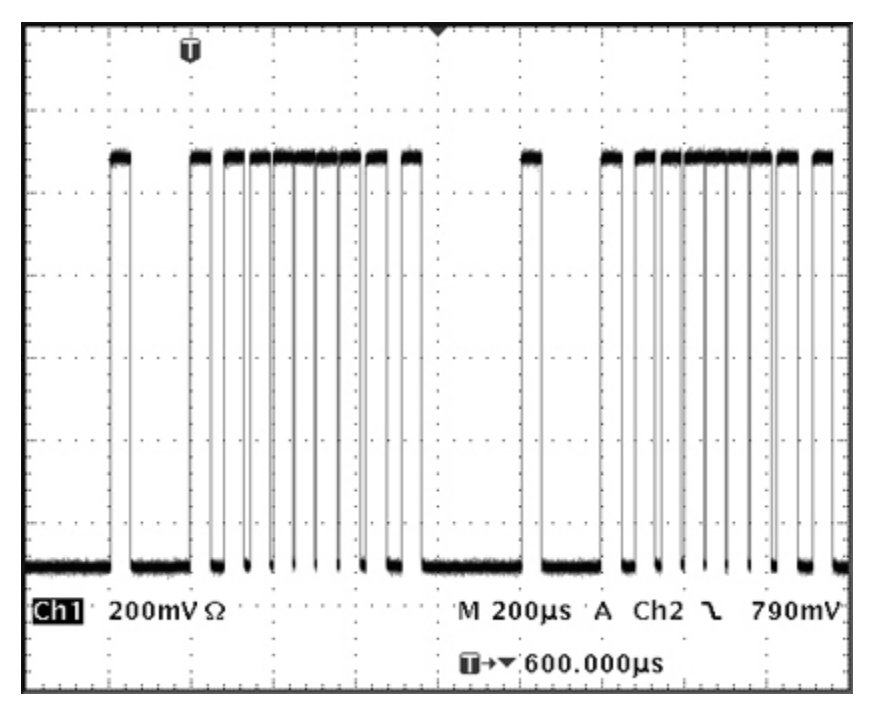

Beachten Sie, dass die Frequenz/Periode moduliert wird, aber die Impulsbreite ko nstant bleibt.

## **8.4 Pulsweitenmodulierte Wellenform (PWM)**

Setzen Sie das Gerät zunächst auf die StandardEinstellungen zurück.

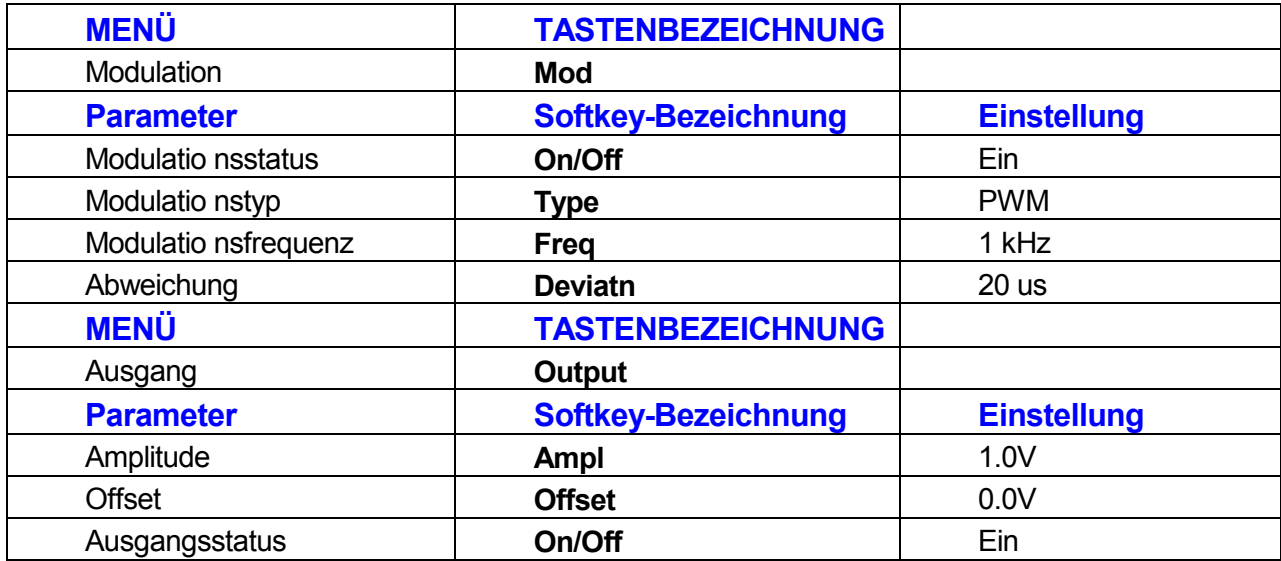

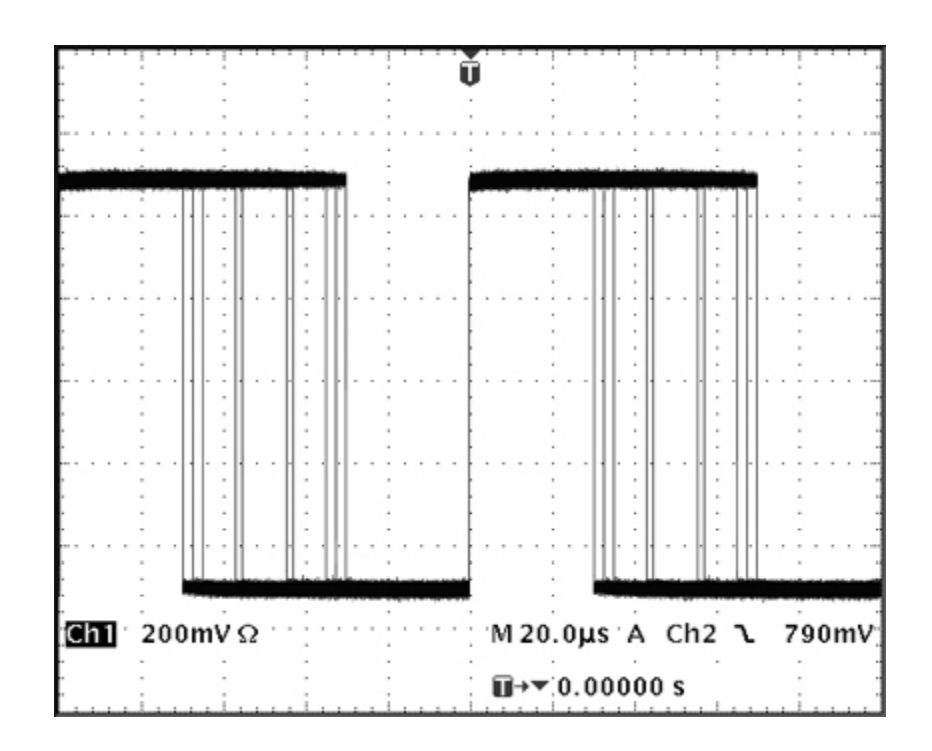

## **8.5 Impulsverzögerungsmodulierte Wellenform (PDM)**

Setzen Sie das Gerät zunächst auf die StandardEinstellungen zurück.

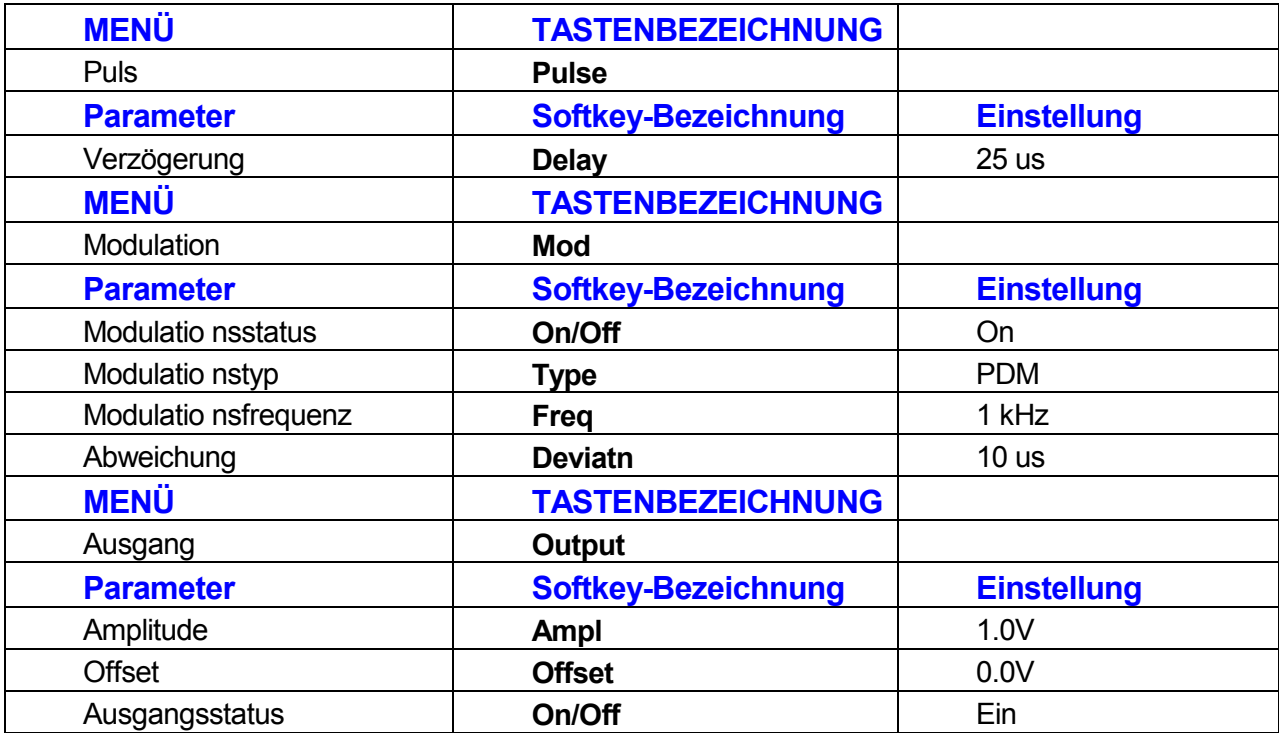

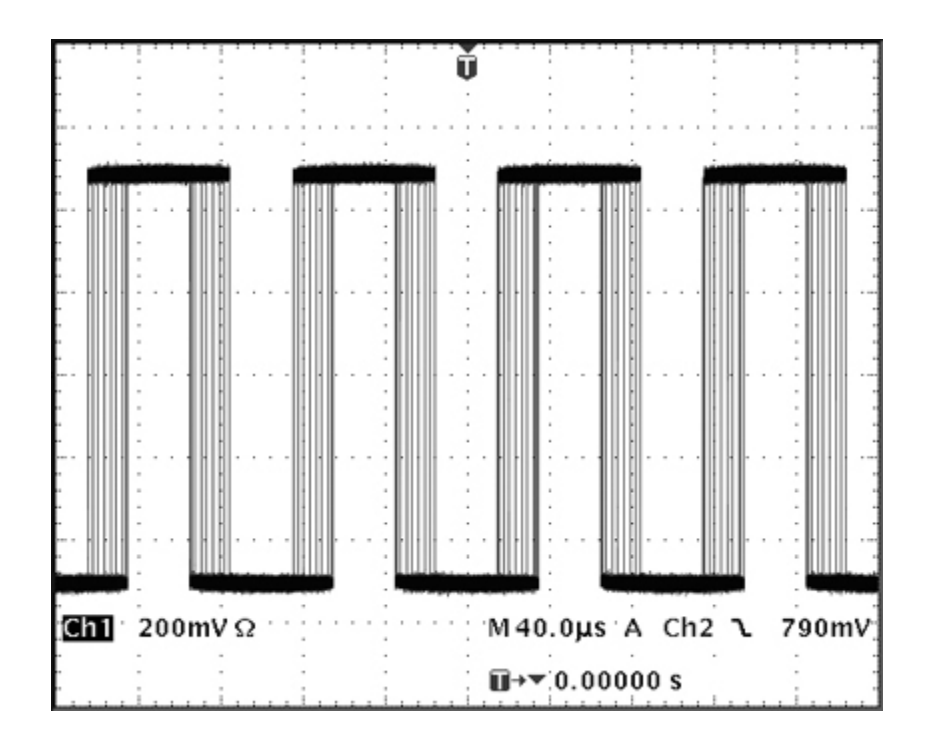

29<br>29<br>29 March

## **8.6 Frequenz-Sweep einer Sinuswelle**

Setzen Sie das Gerät zunächst auf die StandardEinstellungen zurück.

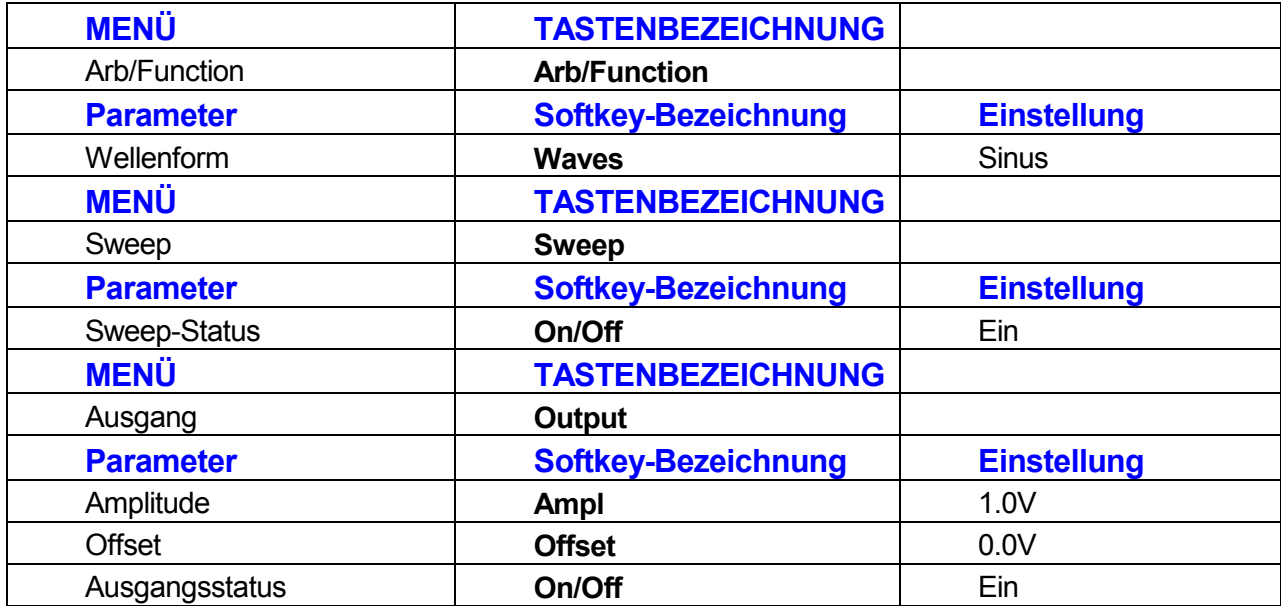

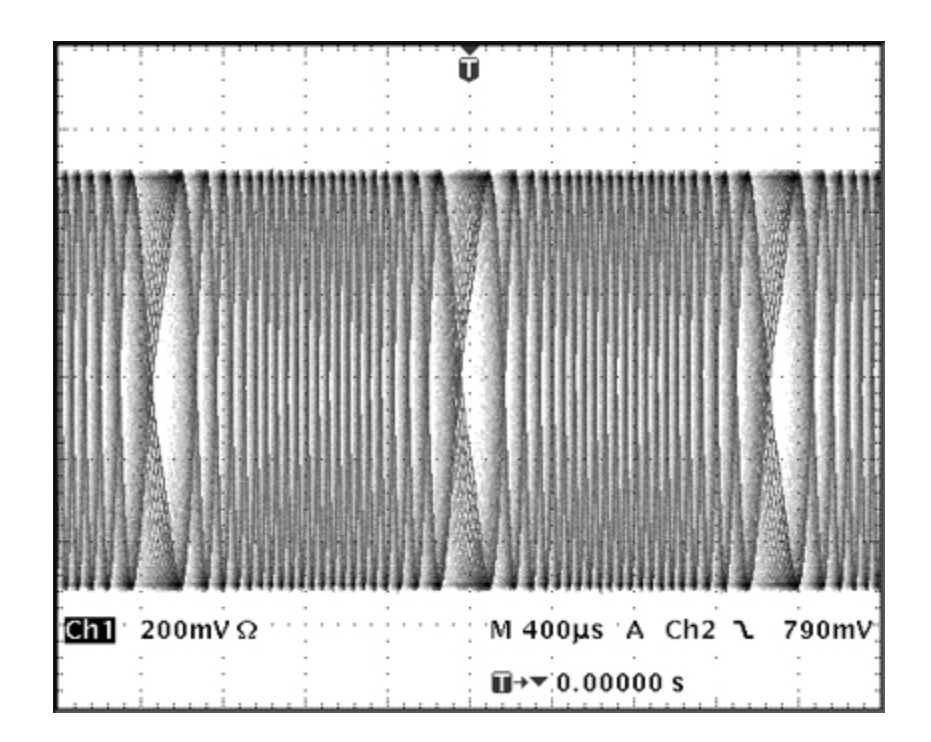

### **8.7 Generieren eines getriggerten Burst-Signals**

Setzen Sie das Gerät zunächst auf die StandardEinstellungen zurück.

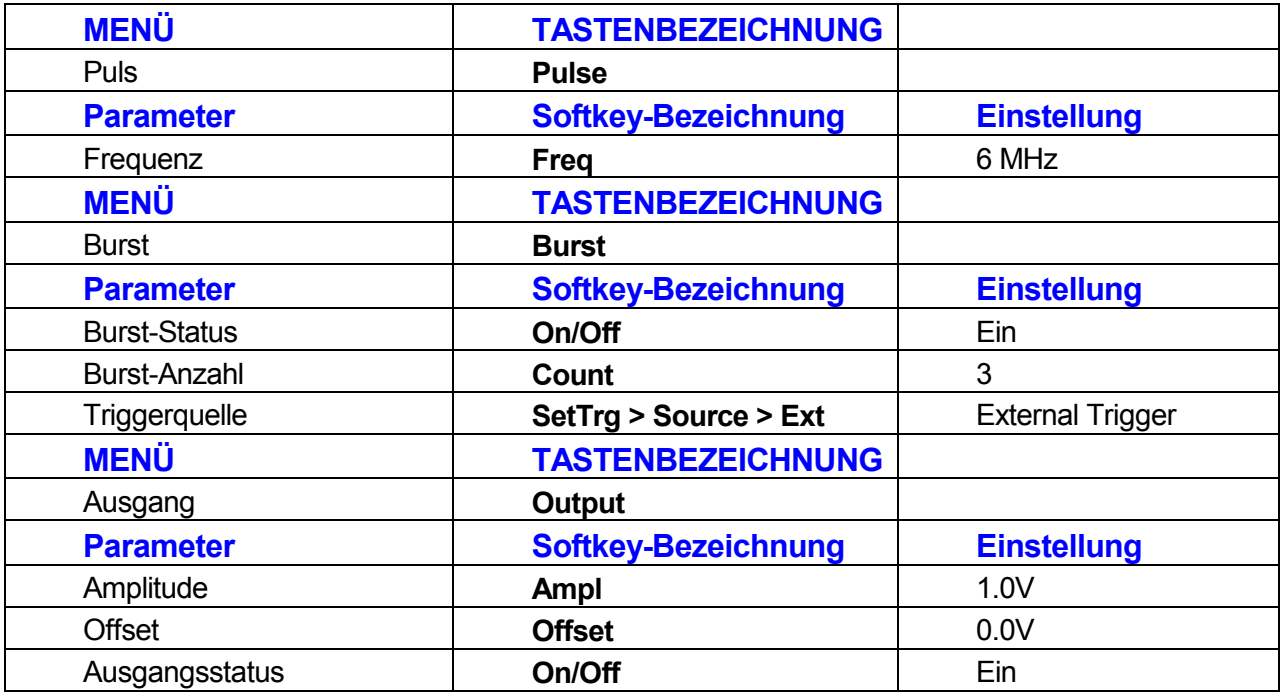

Schließen Sie ein externes 1MHz Rechtecktriggersignal mit +3V/-0V Pegel an den **TRIG IN**-Eingang an.

Beachten Sie, dass auf einem Zweikanalgenerator der zweite Kanal a nstelle des externen Triggersignals ausgewählt werden könnte.

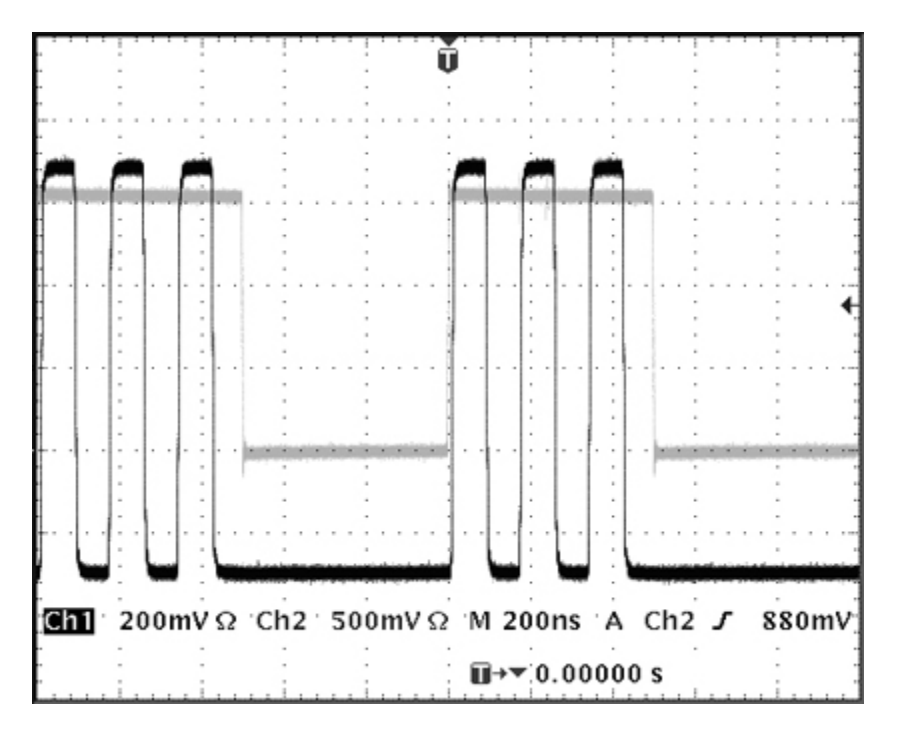

*Beachten Sie, dass die zweite Kurve das Ausgangsignal der Sync-Out-Buchse darstellt, das dem Trigger-Eingangssignal folgt. Sowohl die Haupt- als auch die Sync-Ausgänge werden um 448 ns gegenüber dem Trigger-Eingang verzögert.*

### **8.8 Rekonstruieren einer externen Pulswellenform**

*Beachten Sie, dass dieser Betriebsmodus als "External Width" bezeichnet wird. Es handelt sich um eine Variante der Musterwellenform, kann aber vom Trigger-Menü aus aufgerufen werden.* Setzen Sie das Gerät zunächst auf die StandardEinstellungen zurück.

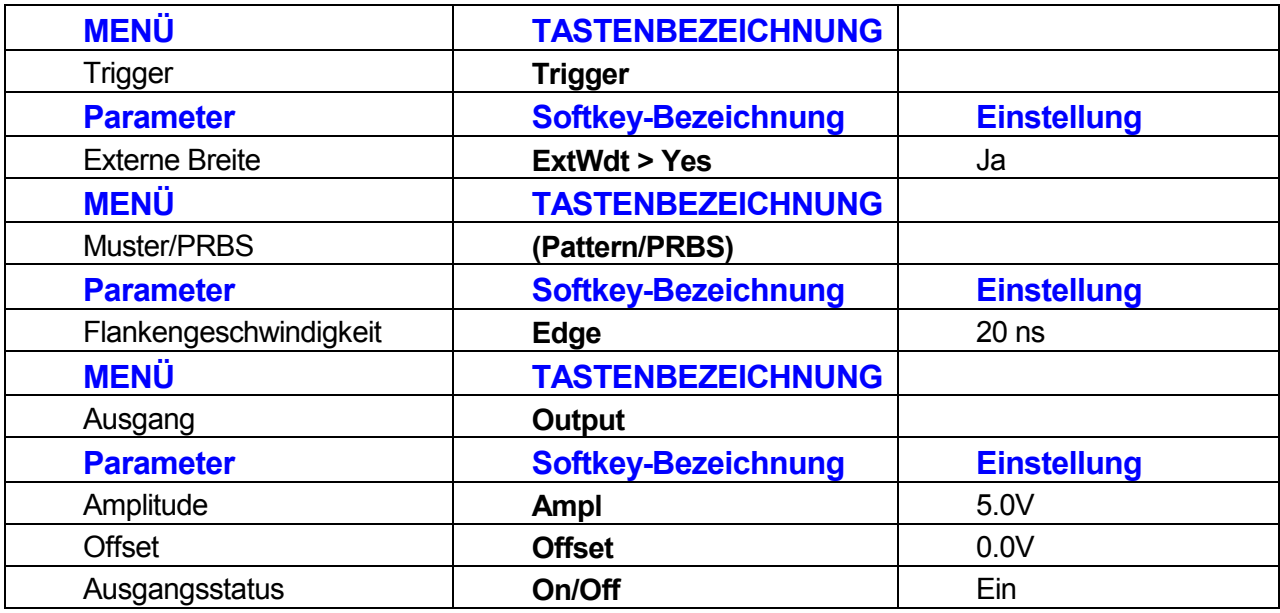

Schließen Sie ein externes 10MHz Rechtecktriggersignal mit +2V/-0V Pegel an den **TRIG IN**-Eingang an.

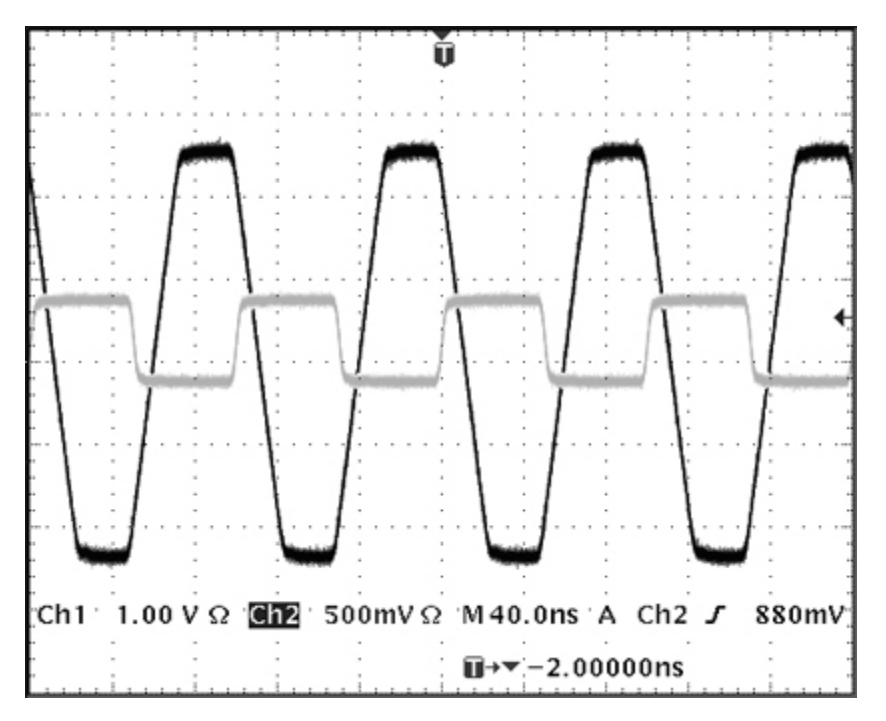

Die Wellenform wird mit einer anderen Amplitude und Offset und einer definierten Flankengeschwindigkeit neu erstellt.

*Beachten Sie, dass nun eine feste Verzögerung von 448 ns zwischen Ausgang und Trigger besteht.*

*Beachten Sie, dass ggf. AM- oder SUM-Modulationen für die reko nstruierte Wellenform durchgeführt werden könnten.*

## **8.9 Frequenzkopplung beider Kanäle (nur TGP31x2 Modelle)**

*Beachten Sie, dass Folgendes nur für Zweikanal-Generatoren gilt.* Setzen Sie das Gerät zunächst auf die StandardEinstellungen zurück.

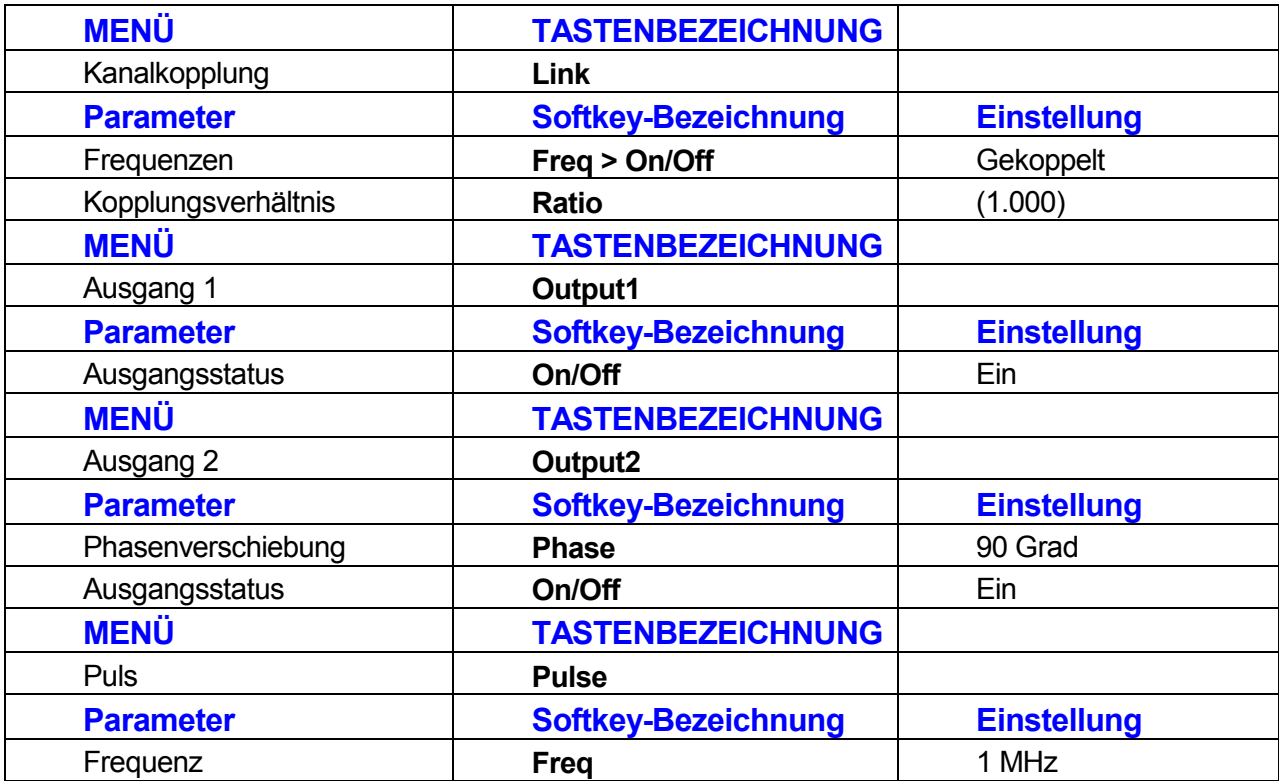

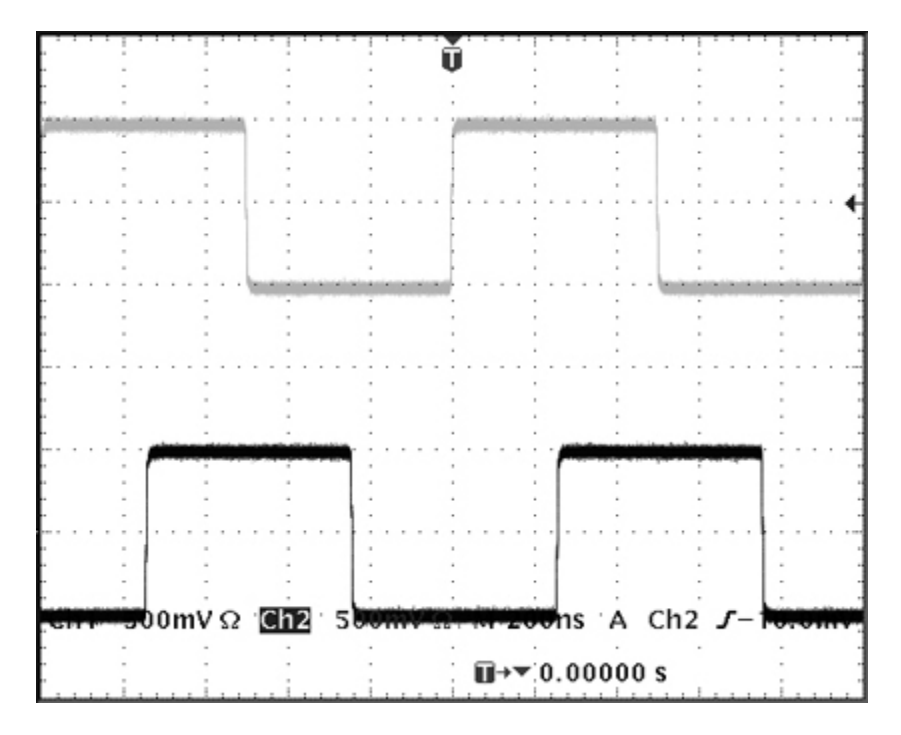

*Beachten Sie, dass, wenn Kanal 1 auf 1 MHz eingestellt wird, Kanal 2 ebenfalls auf 1 MHz eingestellt ist.*

*Die 90-Grad-Phasenverschiebung zwischen den Kanälen ist zu erkennen.*

## **8.10 Summierung beider Kanäle (nur TGP31x2 Modelle)**

*Beachten Sie, dass Folgendes nur für Zweikanal-Generatoren gilt.* Setzen Sie das Gerät zunächst auf die StandardEinstellungen zurück.

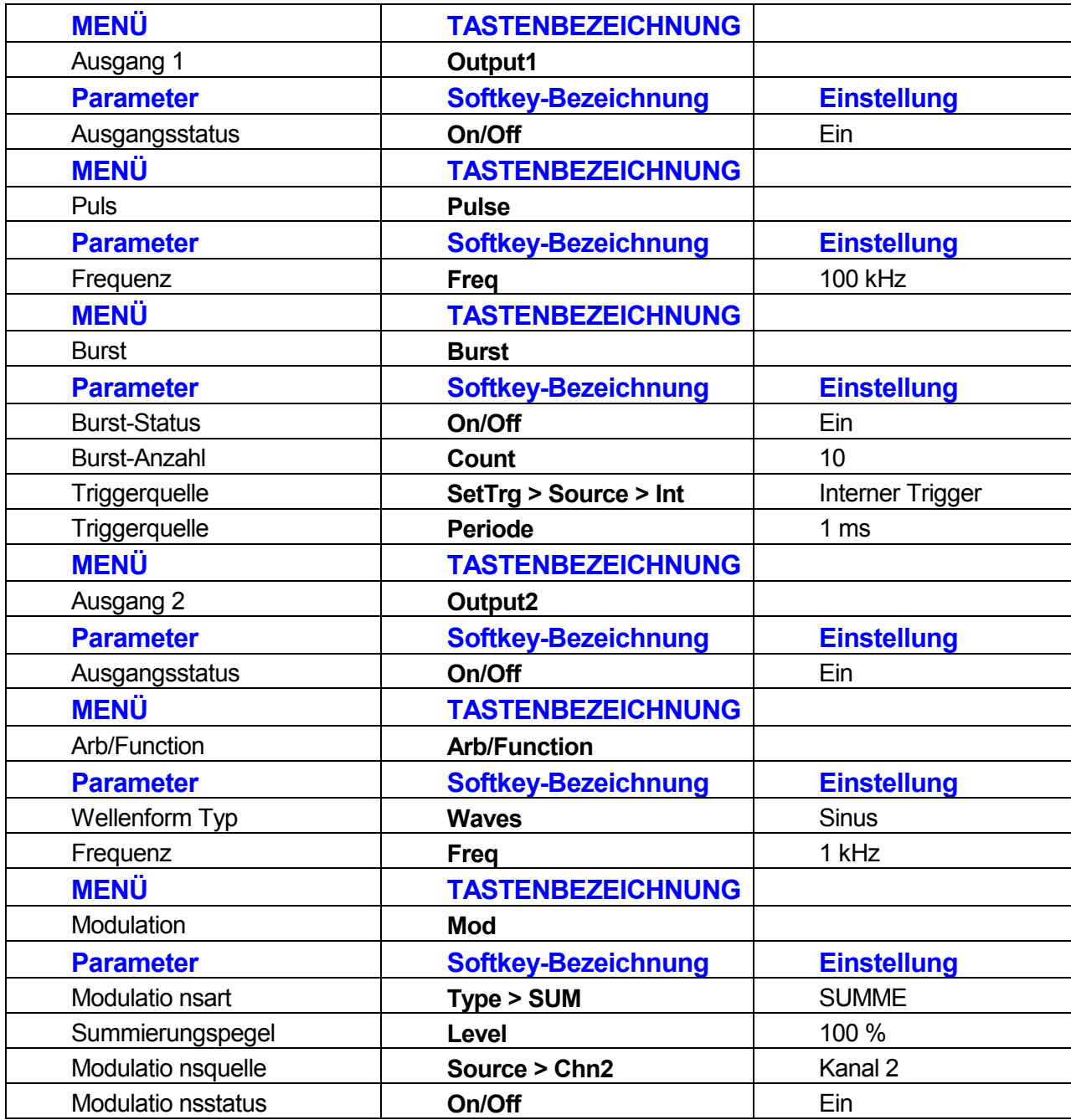

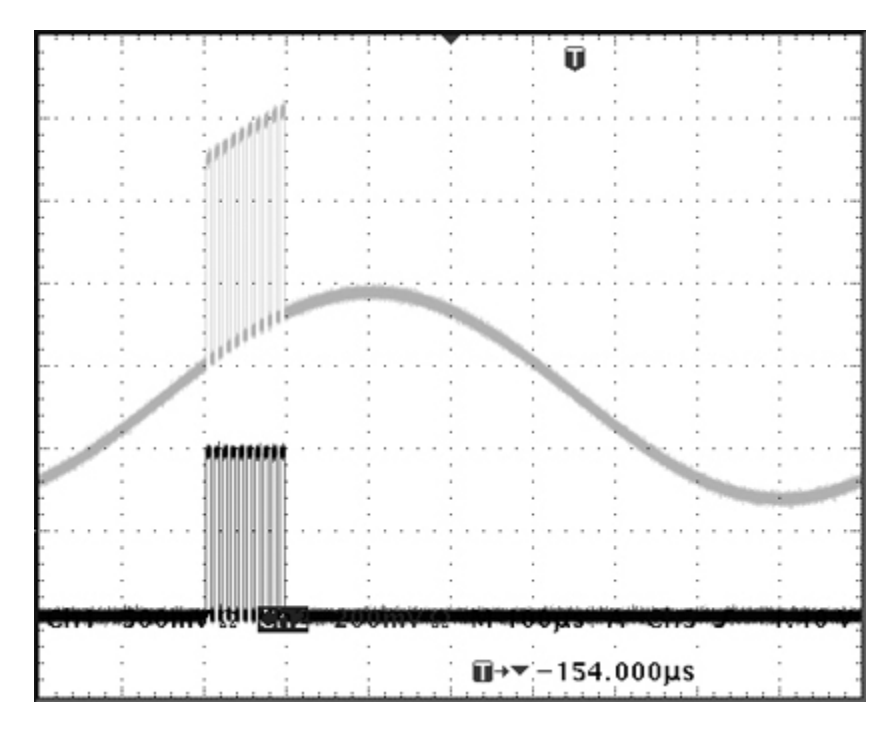

*Beachten Sie, dass das Signal von Kanal 2 auf den Signalkanal 1 addiert wird (obere Kurve), während das Signal von Kanal 1 (untere Kurve) unverändert bleibt.*

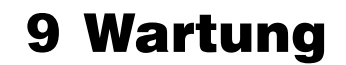

Die Hersteller oder ihre Vertretungen bieten einen Reparaturdienst für fehlerhafte Geräte an. Falls Anwender Wartungsarbeiten selbst durchführen möchten, sollten sie nur geschultes Personal damit beauftragen. Für diese Arbeiten sollte das Servicehandbuch zu Hilfe genommen werden, das direkt beim Hersteller der Geräte oder dessen Vertretungen bezogen werden kann.

#### **9.1.1 Reinigung**

Verwenden Sie zur Reinigung des Geräts ein leicht mit Wasser oder einem milden Reinigungsmittel angefeuchtetes Tuch.

**ACHTUNG! ZUR VERMEIDUNG VON STROMSCHLÄGEN ODER BESCHÄDIGUNGEN DES GERÄTS DARF KEIN WASSER IN DAS GEHÄUSE GELANGEN. DAS GERÄT NICHT MIT LÖSUNGSMITTELN REINIGEN, UM SCHÄDEN AM GEHÄUSE ZU VERMEIDEN.**